# **Black**<br>Bruin

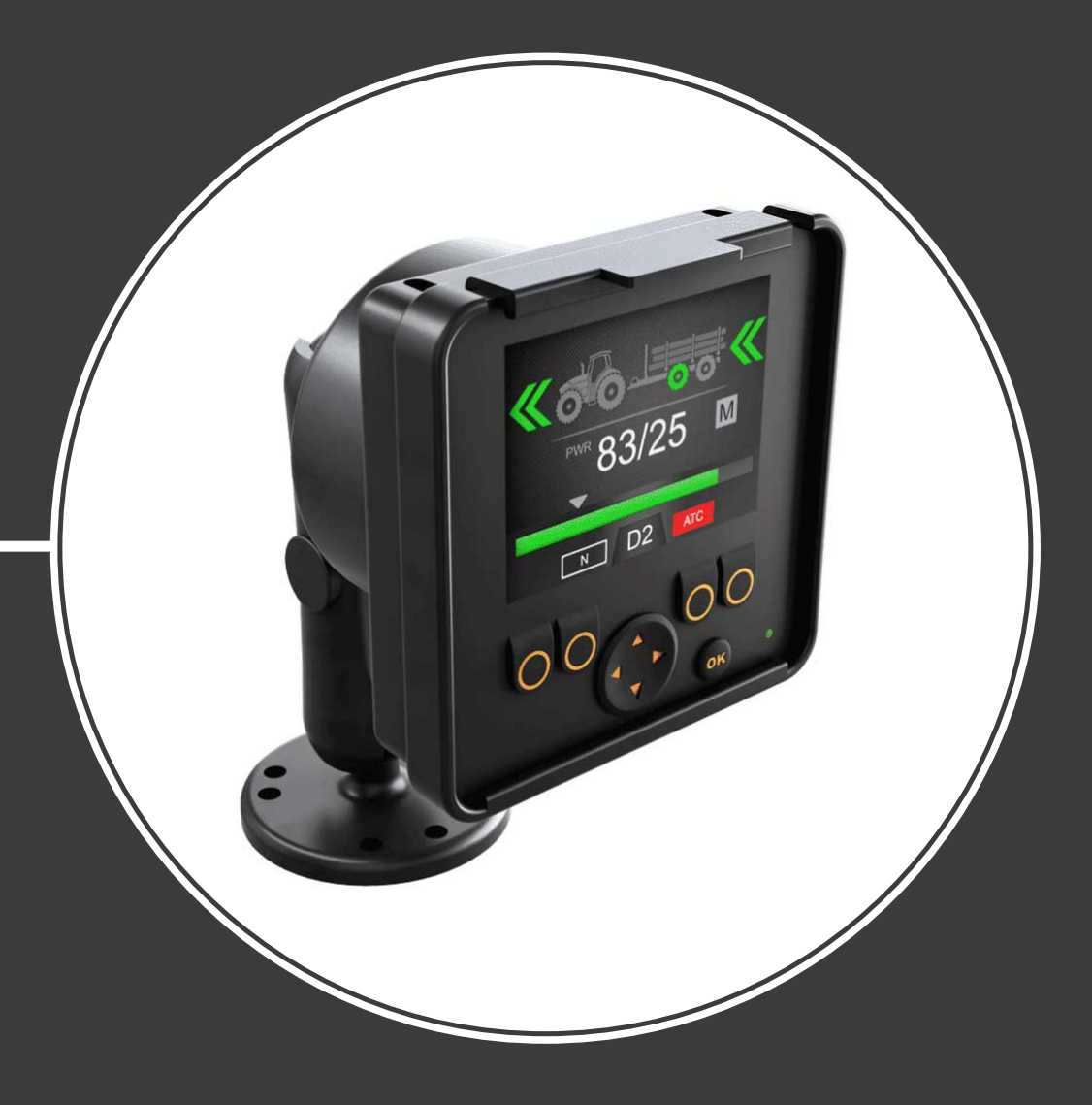

# **Bedienungsanleitung CTR201 Steuersystem**

Inhalt

# **Inhalt**

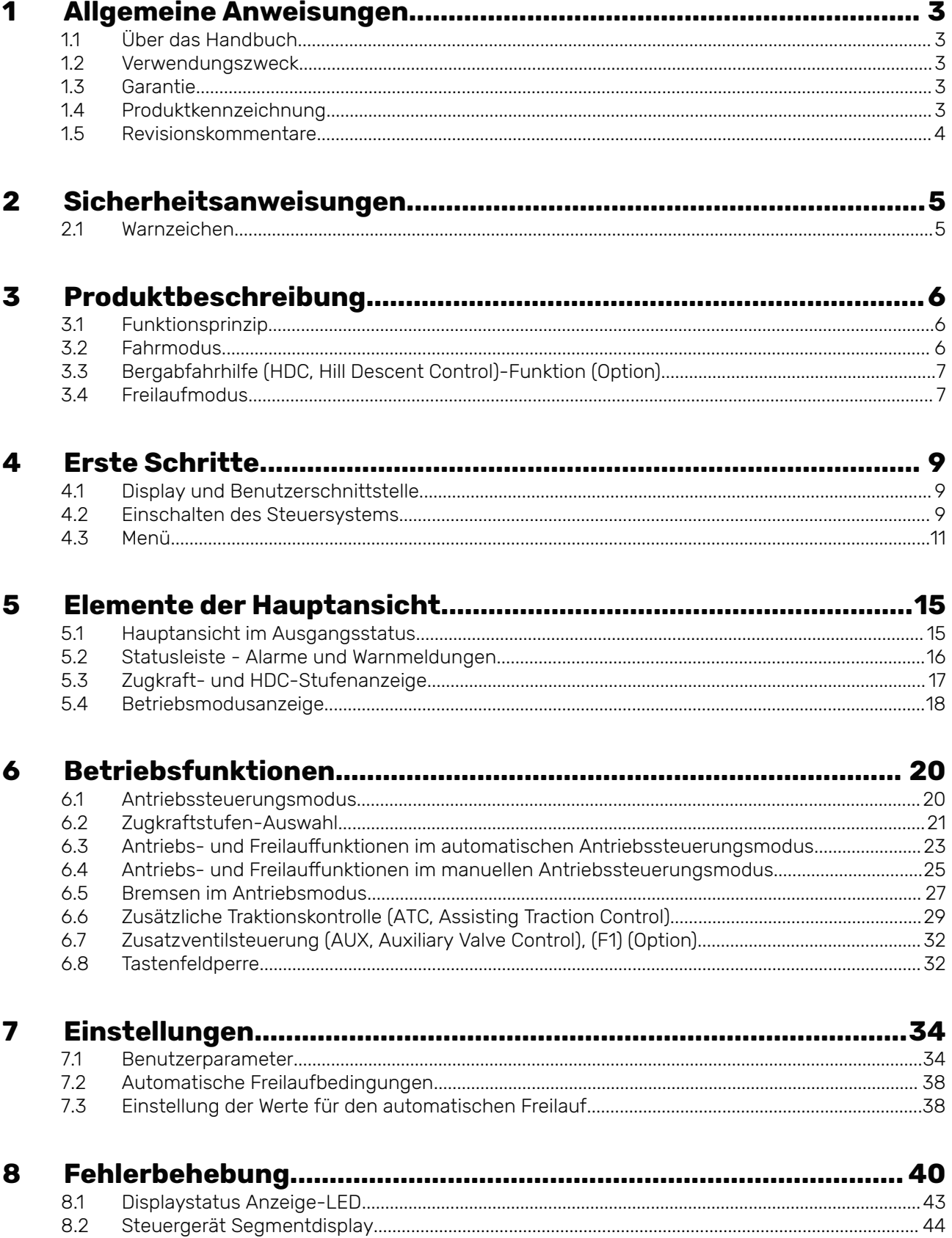

#### <span id="page-2-0"></span>**Allgemeine Anweisungen 1**

#### **Über das Handbuch 1.1**

Dieses Handbuch enthält die Anweisungen zum Betrieb des Black Bruin CTR201 Steuersystems. Befolgen Sie diese Anweisungen bei der Verwendung des Produkts.

Black Bruin CTR201 Steuersystem ist Teil der On-Demand Drive System Getriebelösung. Das On-Demand Drive System Produkthandbuch beschreibt die Ausführung und die Installationsanweisungen der Getriebelösung.

Alle Informationen basieren auf Daten, die zur Zeit der Erstellung dieses Handbuchs zur Verfügung standen. Der Hersteller behält sich das Recht vor, den Inhalt dieses Handbuchs ohne Vorankündigung zu ändern.

Besuchen Sie bitte www.blackbruin.com für die aktuellste Version dieses Handbuchs. Die Produktdatenblätter und 3D-Modelle sind auf Anfrage beim Hersteller erhältlich.

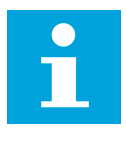

#### **Hinweis:**

Wenn Unterschiede zwischen dem englischen Text und dessen Übersetzung vorhanden sind, zählt stets der englische Text als der genaueste. Dieses Dokument ist in vereinfachtem technischem Englisch (ASD-STE100) verfasst.

#### **Verwendungszweck 1.2**

Black Bruin On-Demand Drive System ist eine Getriebelösung für traktorgetriebene Anhänger und deren Arbeitsgeräte.

On-Demand Drive System eignet sich sehr gut für Geräte, die zeitweise zusätzliche Leistung benötigen und ohne Hydraulik geschleppt werden.

On-Demand Drive System ist für Geländefahrten vorgesehen und muss während Fahrten im Straßenverkehr ausgeschaltet werden.

Black Bruin CTR201 Steuersystem kann nur mit den freilaufenden Black Bruin Motoren verwendet werden.

#### **Garantie 1.3**

Überprüfen Sie die Verpackung und das Produkt auf Transportschäden beim Wareneingang. Die Verpackung ist nicht für langfristige Lagerung gedacht; bitte Produkt entsprechend schützen.

Zerlegen Sie das Produkt nicht. Die Garantie erlischt, wenn das Produkt zerlegt wird.

Der Hersteller ist nicht verantwortlich für Schäden, die sich aus missgedeuteten, nicht konformen, falschen oder unsachgemäßen Anwendungen des Produkts ergeben, die gegen die Anweisungen in diesem Handbuch verstoßen.

#### **Produktkennzeichnung 1.4**

Das Produkt ist mit einem Typenschild ausgestattet. Das Typenschild enthält folgende Informationen:

<span id="page-3-0"></span>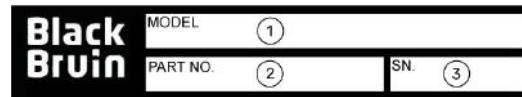

1. Modell

2. Teilnummer 3. Seriennummer

Abbildung 1: Typenschild des Steuersystems.

#### **Revisionskommentare 1.5**

22.09.2020 (Softwareversion 03.02.00) - Dieses Handbuch wurde veröffentlicht.

#### <span id="page-4-0"></span>**Sicherheitsanweisungen 2**

Die folgenden Anweisungen gelten für alle Verfahren in Bezug auf das Produkt. Lesen Sie diese Anweisungen vollständig durch und halten Sie sie sorgfältig ein.

- Wenn Sie Arbeiten mit dem Produkt durchführen, tragen Sie die nötige persönliche Schutzausrüstung.
- Verwenden Sie die richtige Stütze mit dem Produkt. Stellen Sie sicher, dass das Produkt nicht zufällig umfallen oder sich drehen kann.
- Verwenden Sie nur die geeigneten Geräte und Zubehör, wenn Sie das Produkt anheben und bewegen.
- Stellen Sie sicher, dass die Hydraulikleitungen während der Produktinstallationsund Wartungsverfahren nicht druckbeaufschlagt werden können.
- Während des Betriebs kann die Produkttemperatur über 60 ºC (140 °F) liegen. Heiße Oberflächen können zu Verbrennungen führen. Achten Sie sorgfältig auf heiße Hydraulikflüssigkeit, wenn Sie die Hydraulikverbindungen trennen.

#### **Warnzeichen 2.1**

In diesem Handbuch werden folgende Symbole verwendet:

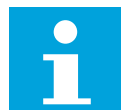

# **Hinweis:**

Nützliche Informationen.

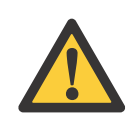

# **Gefahr:**

Lebens- oder Verletzungsgefahr.

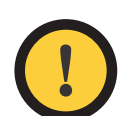

# **Achtung:**

Kann zu Schäden am Produkt führen.

#### <span id="page-5-0"></span>**Produktbeschreibung 3**

#### **Funktionsprinzip 3.1**

Das Black Bruin On-Demand Drive System kann Hydraulikmotoren in den folgenden Betriebsmodi verwenden:

- Antriebsmodus
	- Antriebsmodus mit Bergabfahrhilfe (HDC, Hill Descent Control)-Funktion (Option)
- Freilaufmodus.

Die folgenden Kapitel beschreiben die Funktionsgrundlagen dieser Modi.

#### **Fahrmodus 3.2**

In diesem Modus unterstützt der Motor die Bewegung des Fahrzeugs in Fahrtrichtung. Sie können die Zugkraftstufe an die Fahrbedingungen anpassen. Die Leistungsstufe bleibt auch bei Geschwindigkeitsänderung konstant. Wenn der Traktor bremst, reduziert das System den Betriebsdruck auf ein Minimalniveau und die Hydraulikmotoren haben keine Zugkraft.

2-Gang-Hydraulikmotoren bieten einen breiteren Drehzahlbereich für den Hydraulikantrieb.

Wenn die Räder des Fahrzeugs rutschen, erhöht die unterstützende Traktionskontrolle (ATC) das Drehmoment an den Rädern mit mehr Traktion.

Typische Situationen für den Betrieb des Fahrmodus:

- Steile Hügel hinauffahren
- Rückwärtsbewegung auf steilen Gefällen

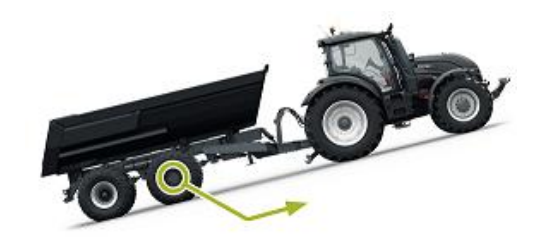

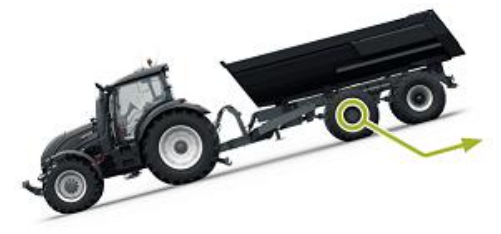

• Fahren über Hindernisse

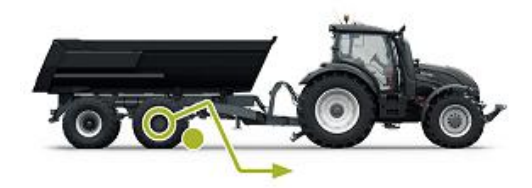

<span id="page-6-0"></span>• Fahren auf rutschigen oder weichen Oberflächen

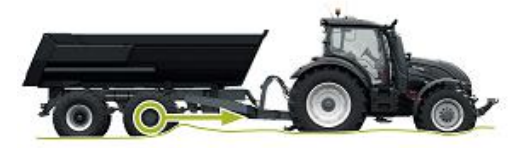

#### **Bergabfahrhilfe (HDC, Hill Descent Control)-Funktion (Option) 3.3**

Die HDC-Funktion unterstützt die Abfahrt auf steilen Gefällen, vor- und rückwärts.

Wenn die HDC-Funktion aktiv ist, widerstehen die Radmotoren der Radbewegung in Fahrtrichtung. Die HDC-Leistungsstufe kann während des Betriebs eingestellt werden.

Typische Situationen für die Verwendung der HDC-Funktion sind:

• Bergabfahrt auf steilen Gefällen

HDC-Funktion aus, Fahrzeug beschleunigt.

• Bergabfahrt auf steilen Gefällen

HDC-Funktion ein, Funktion unterstützt das Fahrzeug bei der Aufrechterhaltung der Geschwindigkeit.

- Rückwärtsbewegung auf steilen Gefällen HDC-Funktion aus, Fahrzeug beschleunigt.
- Rückwärtsbewegung auf steilen Gefällen

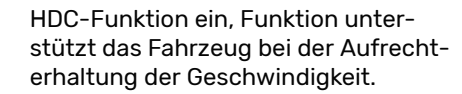

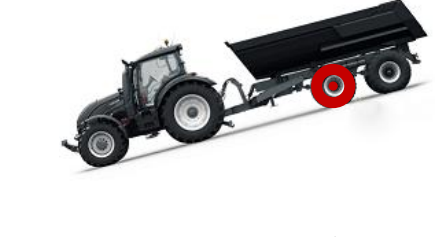

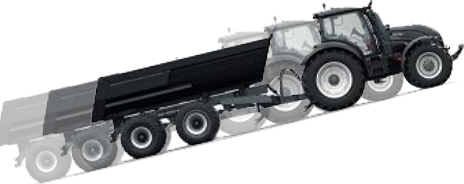

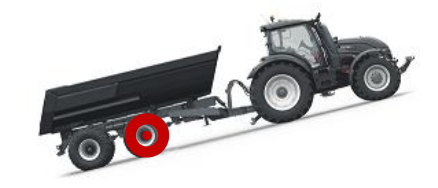

#### **Freilaufmodus 3.4**

Im Freilaufmodus können Sie die Motoren auch bei hohen Geschwindigkeiten ohne Energieverlust- oder Überhitzungsprobleme freilaufen lassen (stationärer Zylinderblock - keine Zentrifugalkräfte). Den Antrieb können sie während der Bewegung wieder aktivieren, wenn die Geschwindigkeit im Betriebsbereich ist.

Wenn das Druckniveau wegen der erhöhten Fahrgeschwindigkeit nicht ausreicht, wechselt das Steuersystem automatisch zum Freilauf. Dies schützt den Motor vor Überhitzung.

Der Fahrer kann den Modus auch manuell zum Freilauf wechseln.

Typische Situationen für den Betrieb im Freilaufmodus sind:

- **Bei Straßenfahrten**
- Wenn Sie über dem maximalen Betriebsgeschwindigkeitsbereich arbeiten
- Unter leichten Betriebsbedingungen.

#### <span id="page-8-0"></span>**Erste Schritte 4**

#### **Display und Benutzerschnittstelle 4.1**

Das Display funktioniert als Steuerelement für das Antriebssystem. Es zeigt außerdem Informationen für den Benutzer über den Betrieb des Systems an.

Die Funktionen der Tasten **F1 – F4** ändern sich je nach Ansicht und Modus. Die im unteren Bereich des Displays angezeigten Symbole beziehen sich auf die dazugehörigen Funktionen der Tasten **F1 – F4**.

Die Hintergrundgfarbe des Symbols zeigt, ob der Modus der Funktion **AN** oder **AUS** ist. In der nachstehenden Abbildung, die Funktion **AUX** für die Taste **F1** ist **AN**. Die Hintergrundfarbe des Symbols ist Grau.

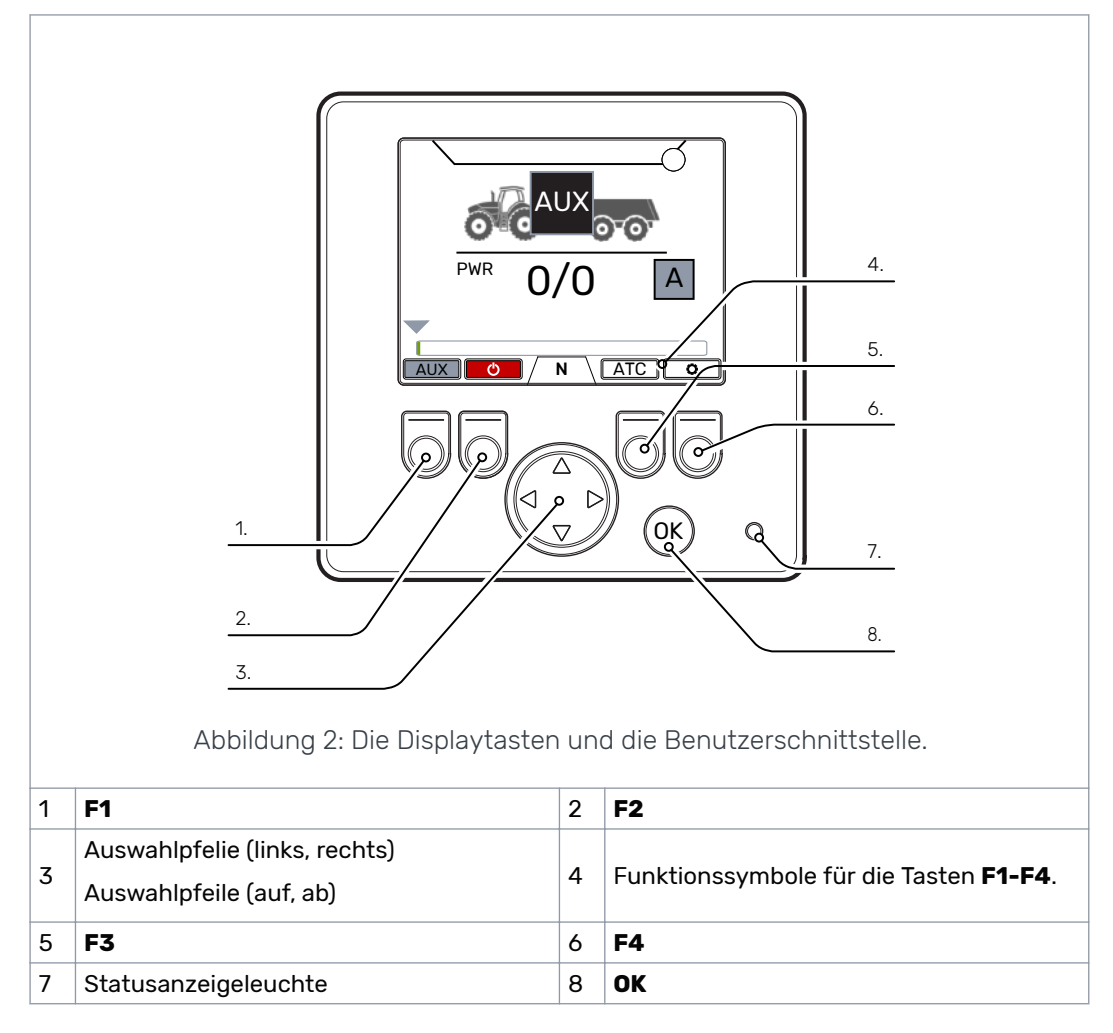

#### **Einschalten des Steuersystems 4.2**

Nach dem Einschalten des Steuersystems erscheint die Startansicht und die Programmversion wird auf dem Display angezeigt.

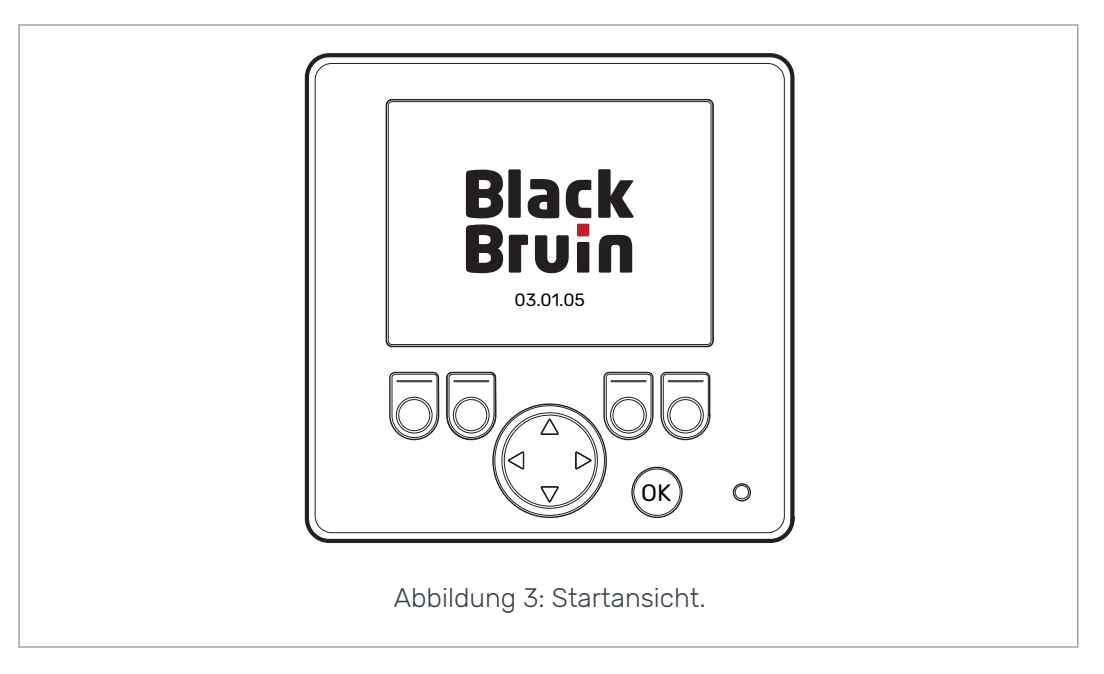

Die Bremssignal-Prüfdialogansicht wird auf dem Display angezeigt.

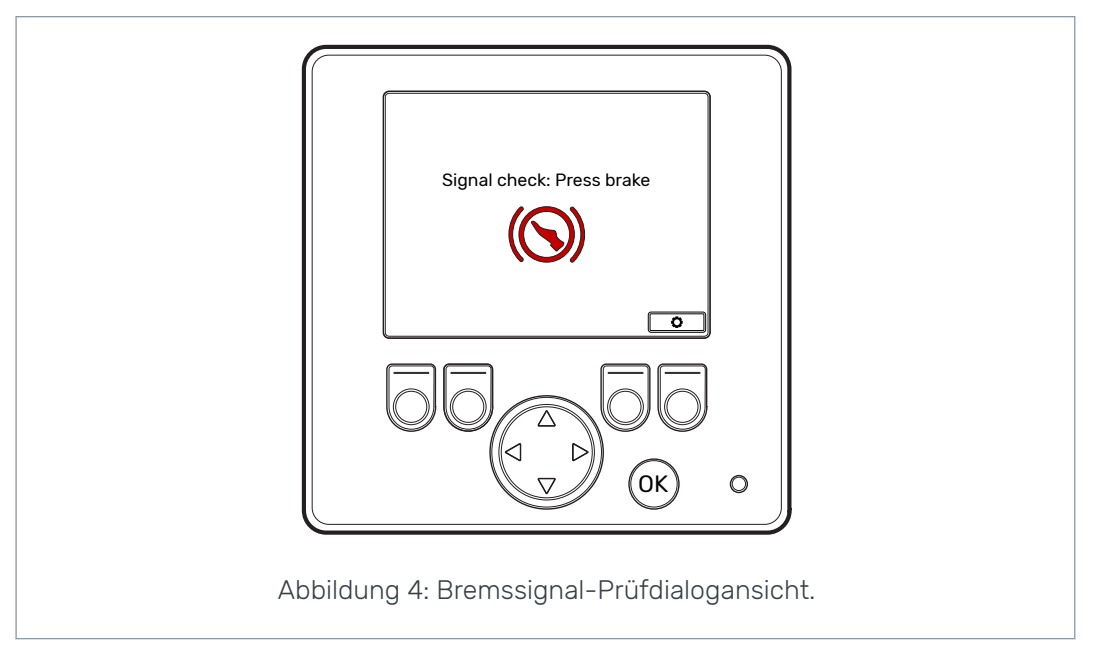

Die Betriebsfunktionen und die Hauptansicht sind nicht verfügbar, solange Sie die Bremse drücken und das System das Bremssignal erfasst. Sie können aber das Hauptmenü aus der Bremssignal-Prüfdialogansicht öffnen.

Bei erstmaliger Verwendung des Steuersystems führen Sie eine Vorabprüfung der Einstellungen durch, bevor Sie die Betriebsfunktionen verwenden. Es ist sehr wichtig, dass zuerst das maximale Druckniveau eingestellt wird.

Sie können aber das Hauptmenü aus der Hauptansicht öffnen. Um das Hauptmenü zu öffnen, drücken Sie die Taste F4 (D).

Drücken Sie die Bremse, um mit der Hauptansicht fortzufahren.

Wenn nach dem Drücken der Bremse die Bremssignal-Prüfdialogansicht nicht verschwindet, siehe Kapitel *[Fehlerbehebung](#page-39-0)* auf Seite 40.

Die Bremssignal-Prüfdialogansicht wird nach jedem Einschalten angezeigt, nachdem das System sich im Freilaufmodus (N) befindet.

#### <span id="page-10-0"></span>**Menü 4.3**

#### **1. Hauptmenü**

Um das Hauptmenü aus der Hauptansicht zu öffnen, drücken Sie die Taste F4 (c).

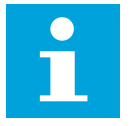

## **Hinweis:**

Das Hauptmenü ist nur dann verfügbar, wenn das System sich im Freilaufmodus befindet.

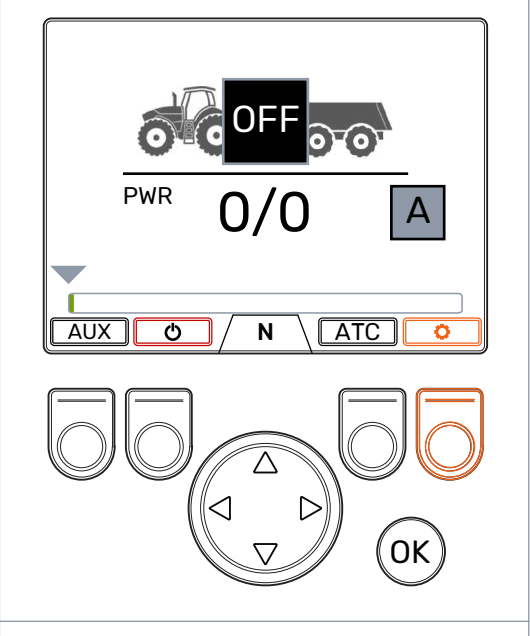

#### **2. Sprache und Displayhelligkeit**

Im Hauptmenü können Sie die Displayhelligkeit anpassen und die Sprache des Steuersystems ändern.

Mit der Einstellung Manueller Modus können Sie zwischen dem automatischen und den manuellen Antriebsmodi wechseln.

Wenn kein ISOBUS-Anschluss verfügbar ist, ist die Einstellung nicht sichtbar und der manuelle Modus ist immer ein.

- Pfeiltasten auf/ab: Wählen Sie den gewünschten Wert.
- Pfeiltasten links/rechts: Passen Sie die Werte an.

Die Auswahl der Sprache hat eine Auswirkung auf die Sprache der Benutzerschnittstelle und die Parameternamen.

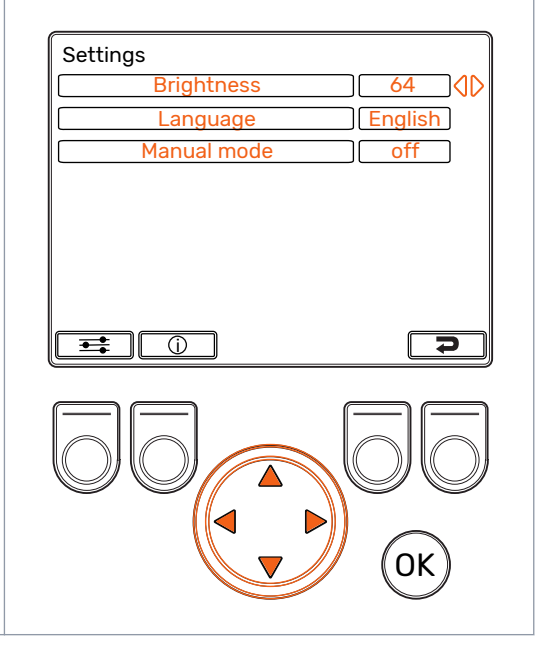

#### **3. Parameter und Systeminformationsmenüs**

Das Parametermenü zeigt die betriebsbezogenen Einstellungen des Systems. Sie können diese Einstellungen anpassen.

Das Informationsmenü zeigt die Informationen über das System und den Betrieb, beispielsweise die Betriebsstunden und die neuesten Fehlermeldungen.

- Drücken Sie im Hauptmenü die Taste F1, um das Menü mit den Benutzerparametern zu öffnen.
- Drücken Sie im Hauptmenü die Taste F2, um das Menü mit den Systeminformationen zu öffnen.
- Drücken Sie die Taste F4, um das Hauptmenü zu schließen.

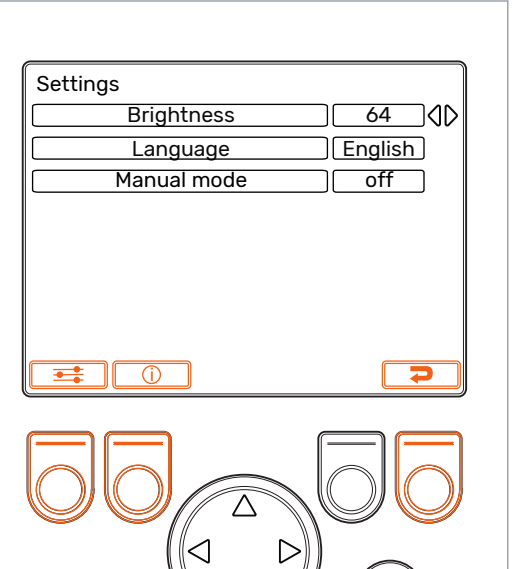

OK

#### **4. Parameterauswahl**

Parameternamen sind in der selben Sprache wie die Benutzerschnittstelle. Siehe Kapitel *[Benutzerparameter](#page-33-0)* auf Seite 34 für die detaillierten Informationen zu den Parametern und deren möglichen Werte.

- Pfeiltasten auf/ab: Wählen Sie den einzustellenden Wert.
- Pfeiltasten links/rechts: Passen Sie die Parameterwerte an.

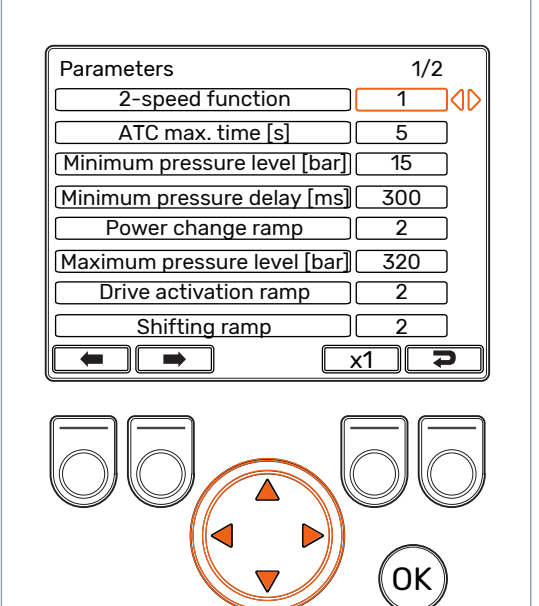

#### Erste Schritte

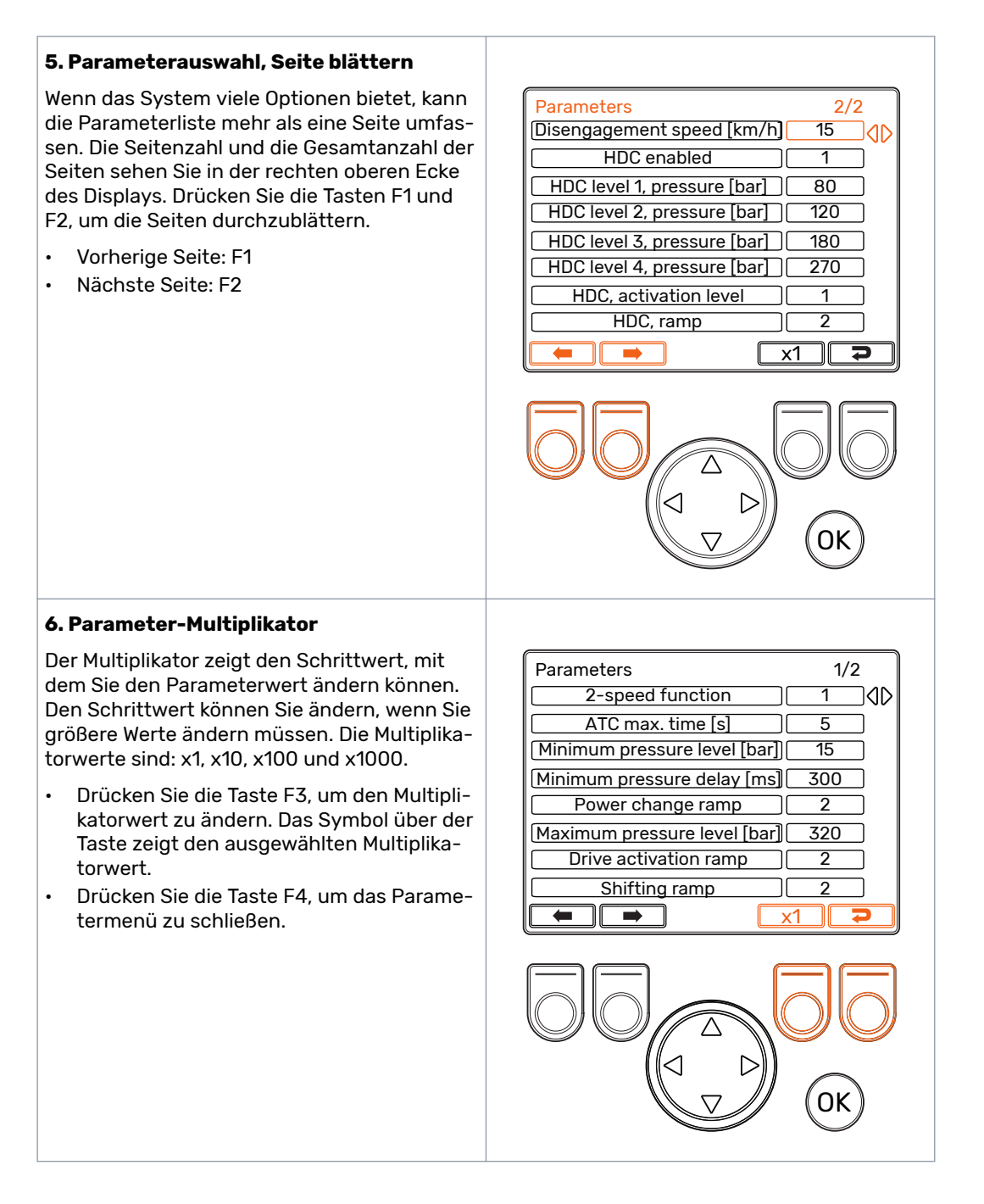

#### **7. Systeminformationen**

Drücken Sie im Hauptmenü die Taste F2, um das Menü mit den Systeminformationen zu öffnen

Das Informationsmenü zeigt die Informationen über das System und den Betrieb an.

Diese Informationen sind beispielsweise erforderlich für die Fehlerbehebungs- und Supportanfragen.

- Model series: Steuersystemmodell: CTR201
- Sw Version: Die Softwareversionsnummern sind die folgenden:
	- 1. Steuergerät-Softwareversion
	- 2. Display-Softwareversion
	- 3. 4WD-Zusatzgerät, Softwareversion (nur in 4WD-Systemen).
- Last error: Letzte Fehlermeldung. Siehe Kapitel *[Fehlerbehebung](#page-39-0)* auf Seite 40 für die Liste der Alarmcodes.
- Safestate occurred: Wie oft das System sich im sicheren Status befunden hat.
- Working hours: Systembetriebsstunden (das Display war an).
- Forward: Wie viel Mal das System sich im Vorwärts-Antriebsmodus befunden hat.
- Backward: Wie viel Mal das System sich im Rückwärts-Antriebsmodus befunden hat.
- TOW: Wie viel Mal das System sich im Freilaufmodus befunden hat.
- Halten Sie die Tasten F2 und F3 gleichzeitig gedrückt, um die Zähler zurückzusetzen.
- Drücken Sie die Taste F4, um das Informationsmenü zu schließen.

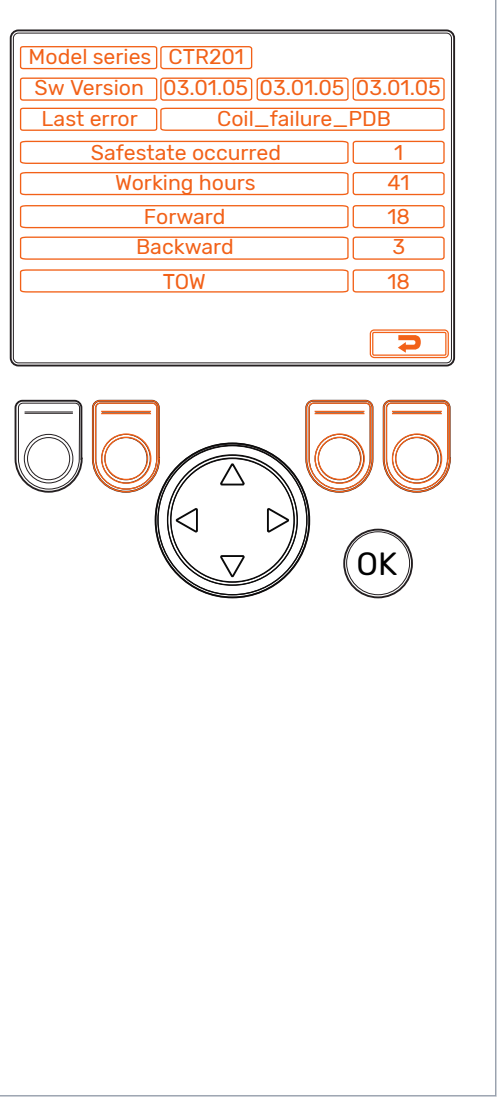

#### <span id="page-14-0"></span>**Elemente der Hauptansicht 5**

#### **Hauptansicht im Ausgangsstatus 5.1**

Sie können aus dem Hauptmenü die Betriebsfunktionen verwalten.

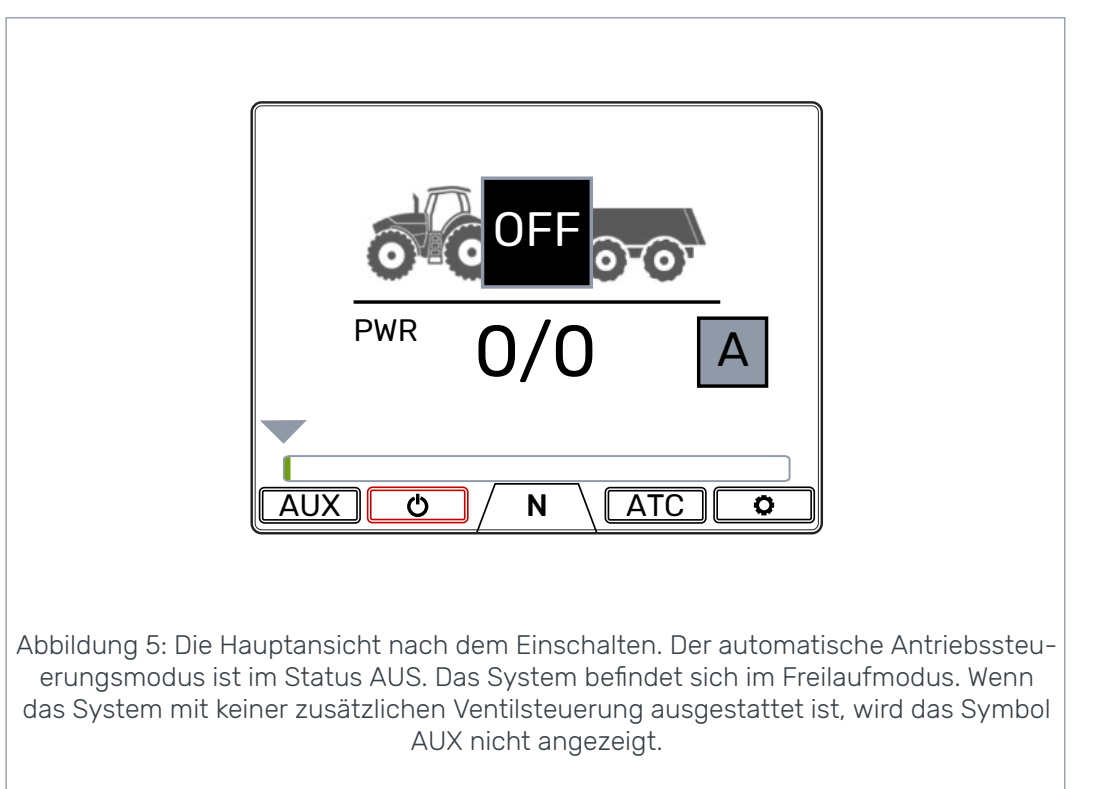

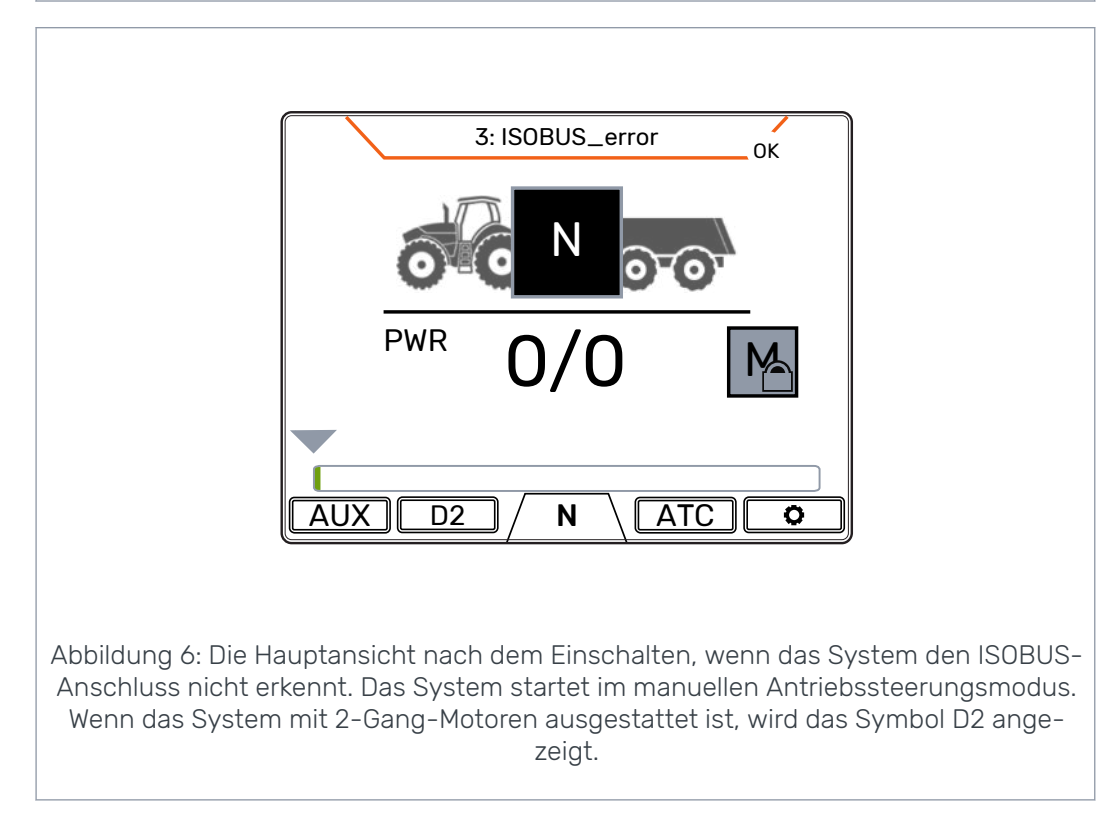

**5.2**

<span id="page-15-0"></span>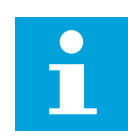

# **Hinweis:**

Das Anhängersymbol kann von dem dargestellten abweichen.

# **Statusleiste - Alarme und Warnmeldungen**

Die Statusleiste oben in der Hauptansicht zeigt alle Alarme und Warnmeldungen.

Die Hintergrundfarbe der Statusleiste ist Grau.

- Schwarz für die Alarme,
- Grau für die Warnmeldungen.

Die rote Hintergrundfarbe des Symbols OK oben in der Hauptansicht zeigt, dass Sie den Alarm zurücksetzen müssen, bevor Sie den Antrieb aktivieren können. Wenn Sie die Ursache für den Alarm behoben haben, drücken Sie die Taste *OK* , um den Alarm zurückzusetzen. Siehe Kapitel *[Fehlerbehebung](#page-39-0)* auf Seite 40 für eine nähere Beschreibung der Alarme.

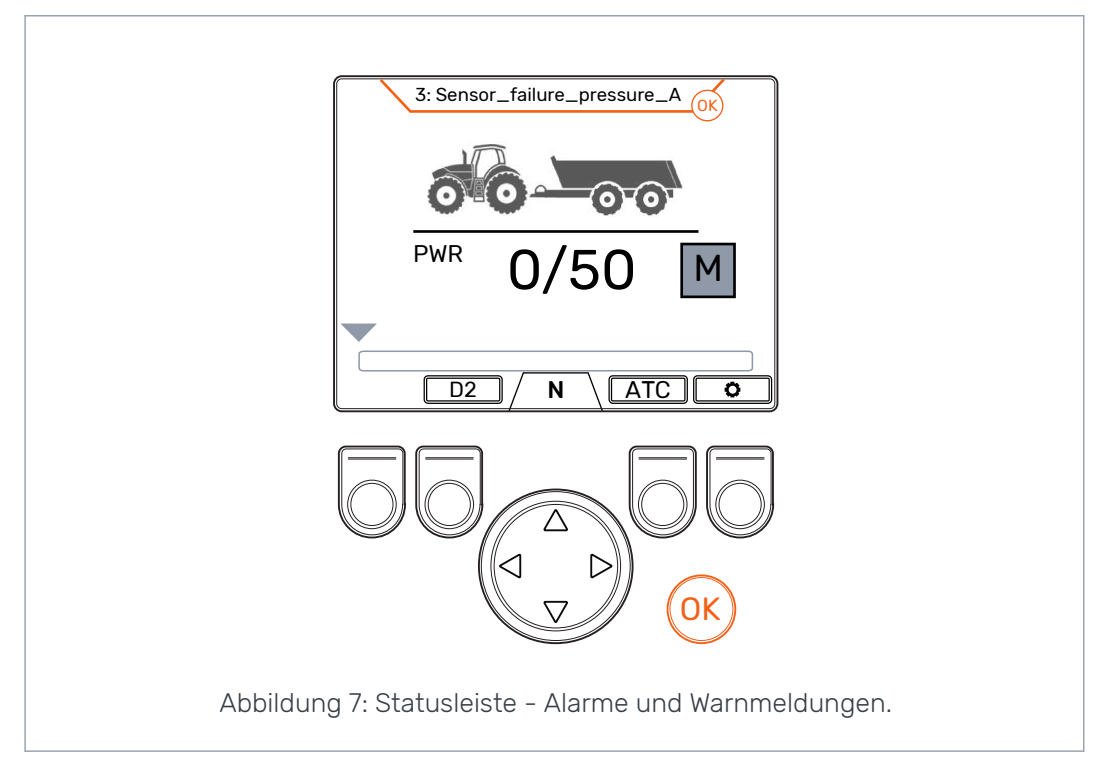

#### <span id="page-16-0"></span>**Zugkraft- und HDC-Stufenanzeige 5.3**

Die Zugkraftstufe wird auf einer Skala von 0-100% angezeigt. Die volle Leistungsstufe bezieht sich auf das maximale Druckniveau, das in den Parametern angegeben ist.

Wenn das System mit der HDC (Hill Descent Control)-Funktion ausgestattet ist, wird die HDC-Stufe auch auf das maximale Druckniveau bezogen, das in den Parametern angegeben ist.

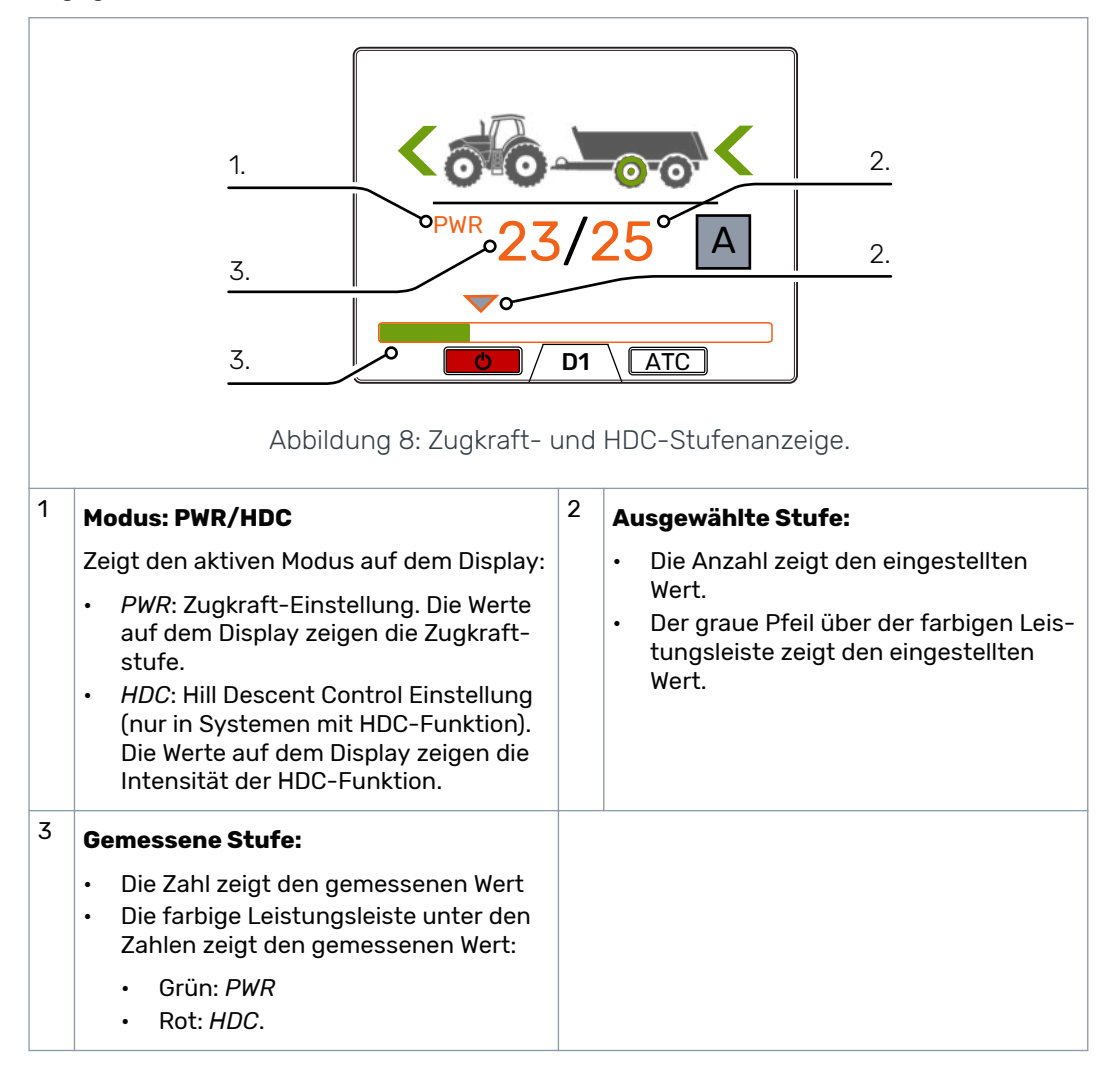

Die gemessenen und eingestellten Werte sind prozentuale Anteile des maximalen Druckniveaus, das in den Einstellungen angegeben ist (max. Druckniveau [bar]).

Beispielsweise ergibt die Berechnung für ein 200-bar-System mit den dargestellten Zahlen die folgenden Druckniveaus:

- Ausgewählte Stufe 25 % = > 200 bar x 25/100 = 50 bar
- Gemessene Stufe 23 % => 200 bar x 23/100 = 46 bar

#### <span id="page-17-0"></span>**Betriebsmodusanzeige 5.4**

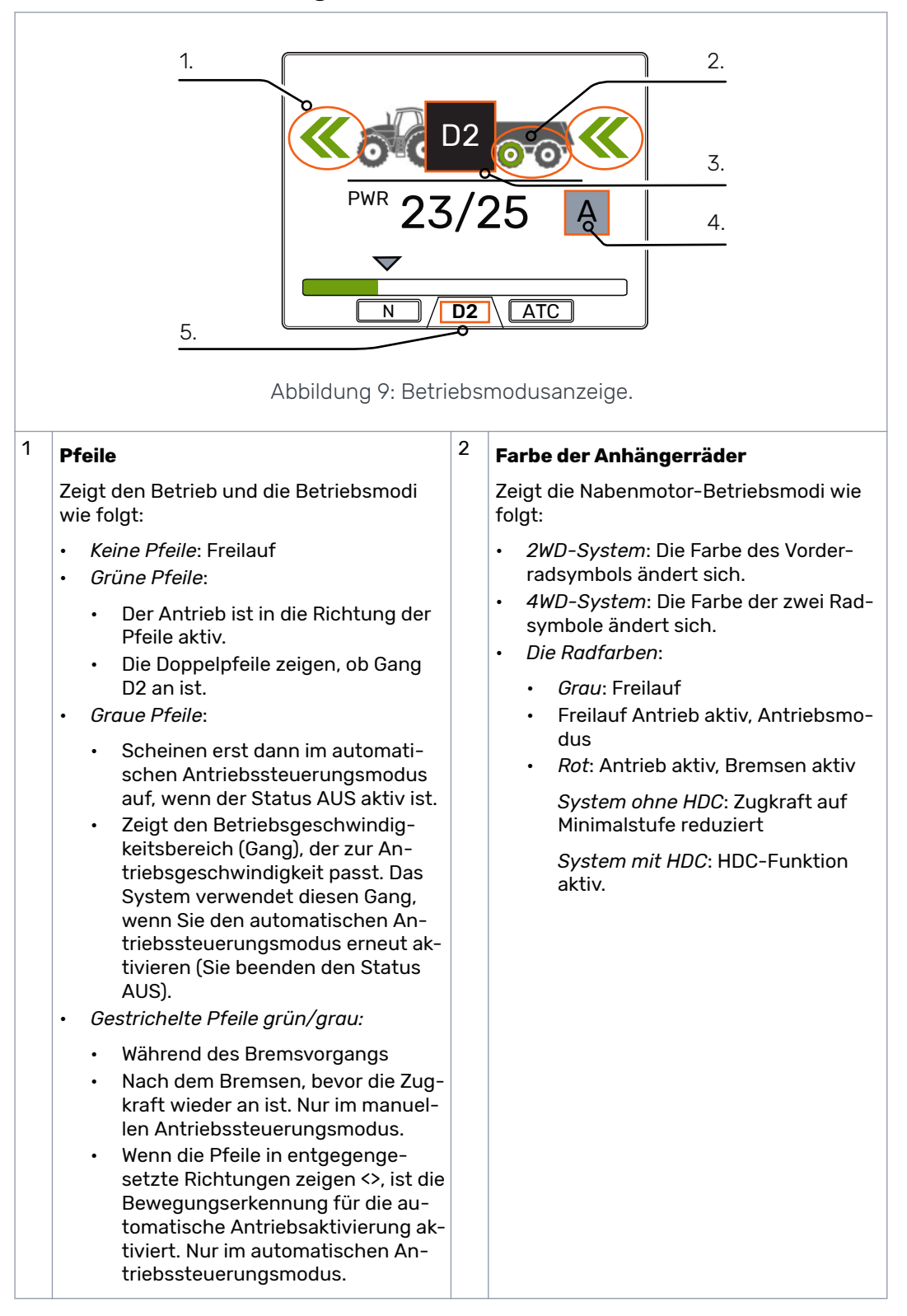

ī

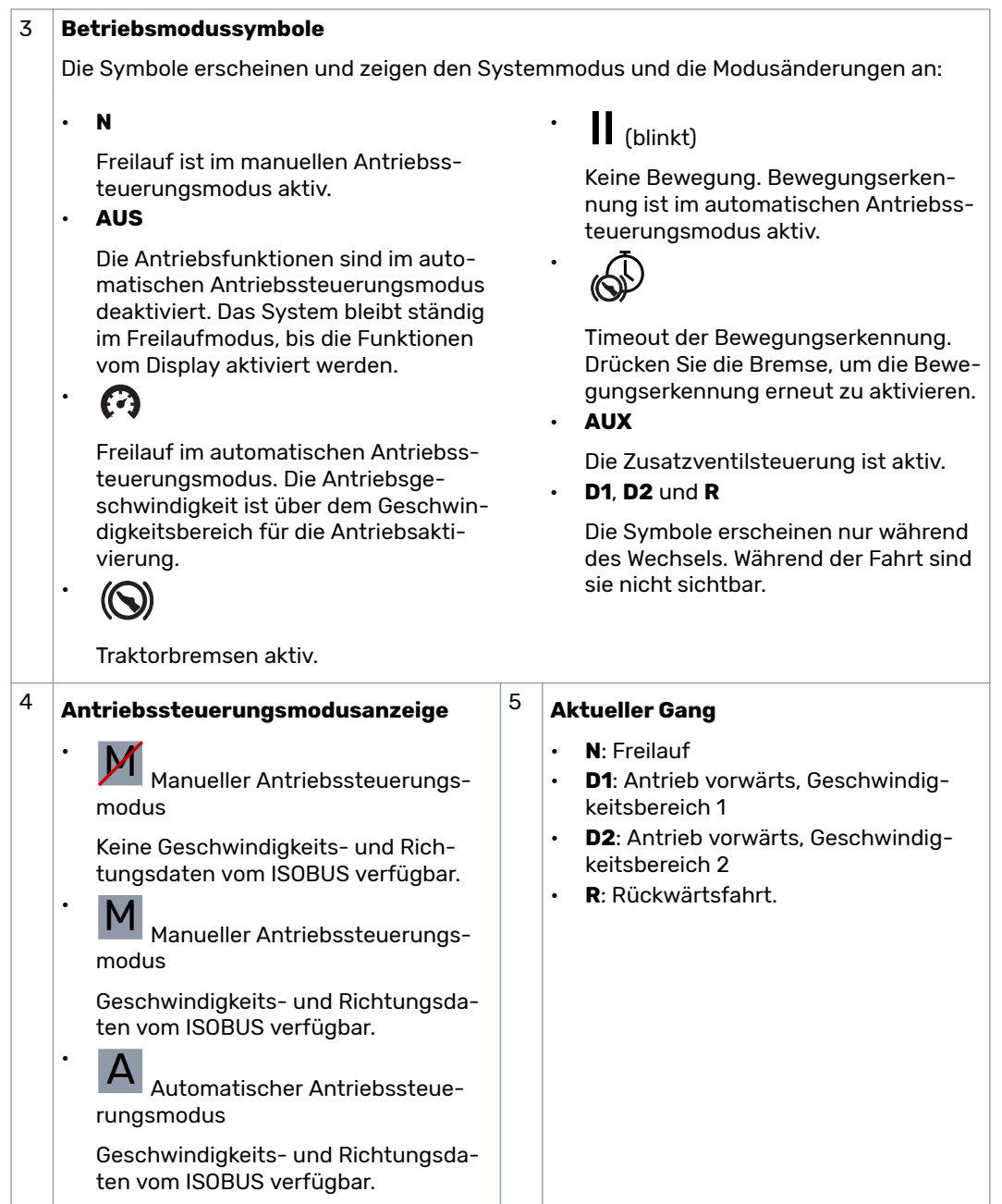

**6.1**

<span id="page-19-0"></span>**Betriebsfunktionen 6**

# **Antriebssteuerungsmodus**

Das CTR201 Steuersystem ermöglicht die Verwendung des automatischen oder manuellen Antriebssteuerungsmodus.

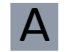

# A **Automatischer Antriebssteuerungsmodus**

Der automatische Antriebssteuerungsmodus im CTR201 Steuersystem verwendet die Fahrzeuggeschwindigkeits- und Fahrtrichtungsdaten vom ISOBUS des Traktors. In diesem Modus kann das Steuersystem mehrere Antriebsfunktionen automatisch durchführen. Daher ist es nicht immer erforderlich für den Fahrer, die Steuerungen auf dem Display zu verwenden.

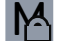

# **M** Manueller Antriebssteuerungsmodus mit ISOBUS

Wenn deer ISOBUS-Anschluss in Betrieb ist, ist auch die Verwendung des manuellen Antriebssteuerungsmodus möglich. Auf Wunsch können Sie den manuellen Antriebssteuerungsmodus verwenden, um den Antrieb manuell zu aktivieren und zu lösen. Dies kann in besonderen Situationen helfen, wenn die Verwendung der manuellen Antriebssteuerungsfunktionen erforderlich ist (beispielsweise, wenn das Fahrzeug festgefahren ist). Den manuellen Antriebssteuerungsmodus können Sie auf dem Display starten.

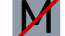

# M **Manueller Antriebssteuerungsmodus ohne ISOBUS**

Wenn keine Daten vom ISOBUS zur Verfügung stehen, befindet sich das Steuersystem im manuellen Antriebssteuerungsmodus.

Tabelle 1: Funktionelle Unterschiede zwischen den Antriebssteuerungsmodi

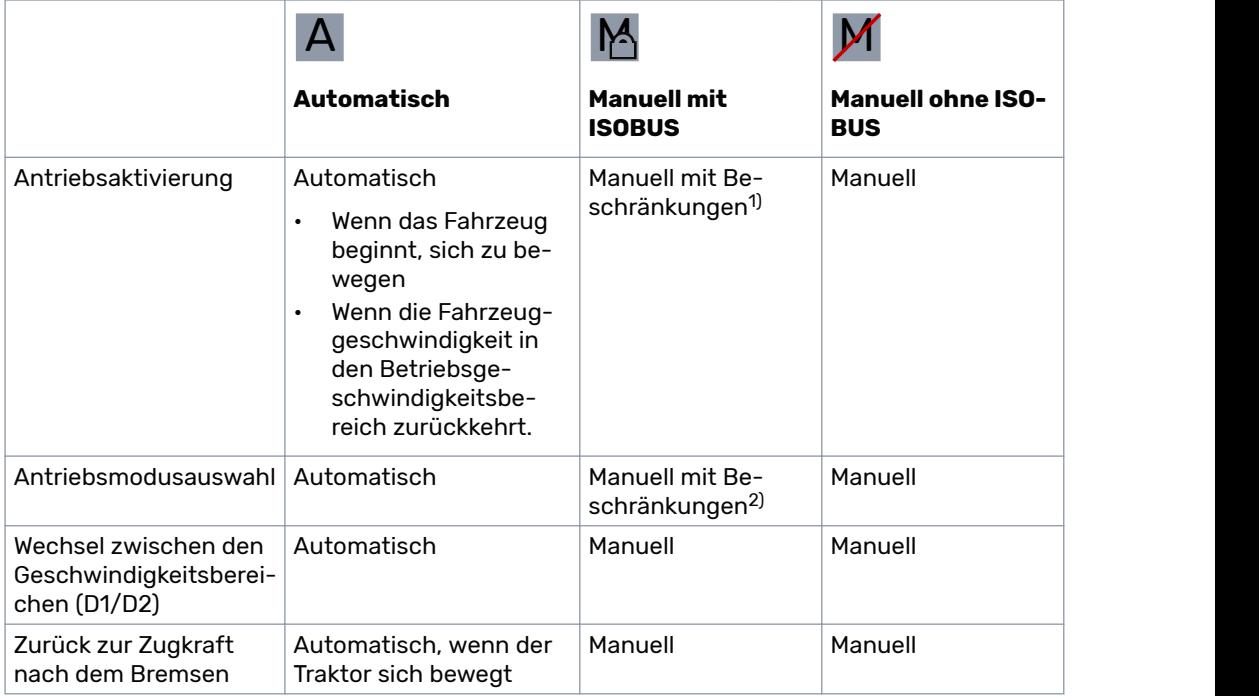

# Betriebsfunktionen

<span id="page-20-0"></span>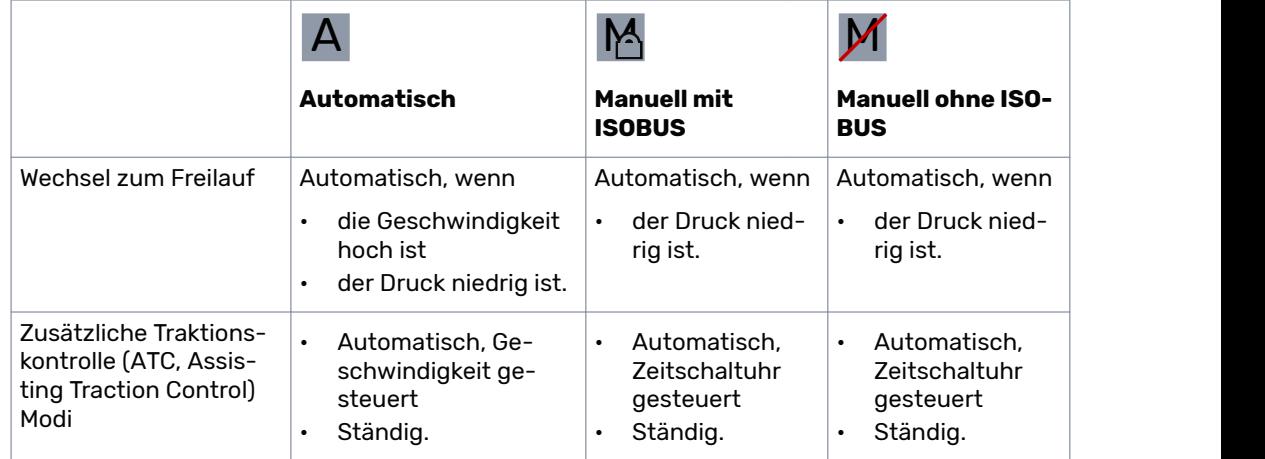

 $1)$  Die Antriebsaktivierung ist dann zulässig, wenn die Geschwindigkeit unter der eingestellten maximalen Antriebsgeschwindigkeit ist.

2) Eine Antriebsaktivierung in entgegengesetzte Richtung ist nur bei niedrigen Geschwindigkeiten möglich.

#### **Antriebssteuerungsmodusauswahl**

Wenn die Daten vom ISOBUS zur Verfügung stehen, können Sie zwischen dem automatischen und dem manuellen Antriebssteuerungsmodus wechseln. Verwenden Sie die Auswahl "Manueller Modus" im Systemmenü, um zum manuellen Antriebssteuerungsmodus zu wechseln.

Wenn das System keine Verbindung zum ISOBUS hat, wechselt das System automatisch zum manuellen Antriebssteuerungsmodus.

Wenn die Verbindung zum ISOBUS während der Nutzung wieder zurückkommt, können Sie zum automatischen Antriebssteuerungsmodus wechseln. Am AntriebsSteuersystemsymbol ist ersichtlich, ob der ISOBUS verfügbar ist.

#### **Zugkraftstufen-Auswahl 6.2**

Sie können die Pfeiltasten verwenden, um die Leistungsstufe zu ändern (*links*, um die Stufe zu reduzieren oder *rechts*, um die Stufe zu erhöhen). Die Leistungsstufen sind 0, 25, 50, 75 und 100 % der maximalen Stufe. Sie können den Wert im Freilaufmodus einstellen und im Antriebsmodus ändern.

- Leistung reduzieren: **<**
- Leistung erhöhen: **>**

Die grüne Leiste zeigt den gemessenen Wert und der graue Pfeil darüber zeigt den eingestellten Wert.

# Betriebsfunktionen

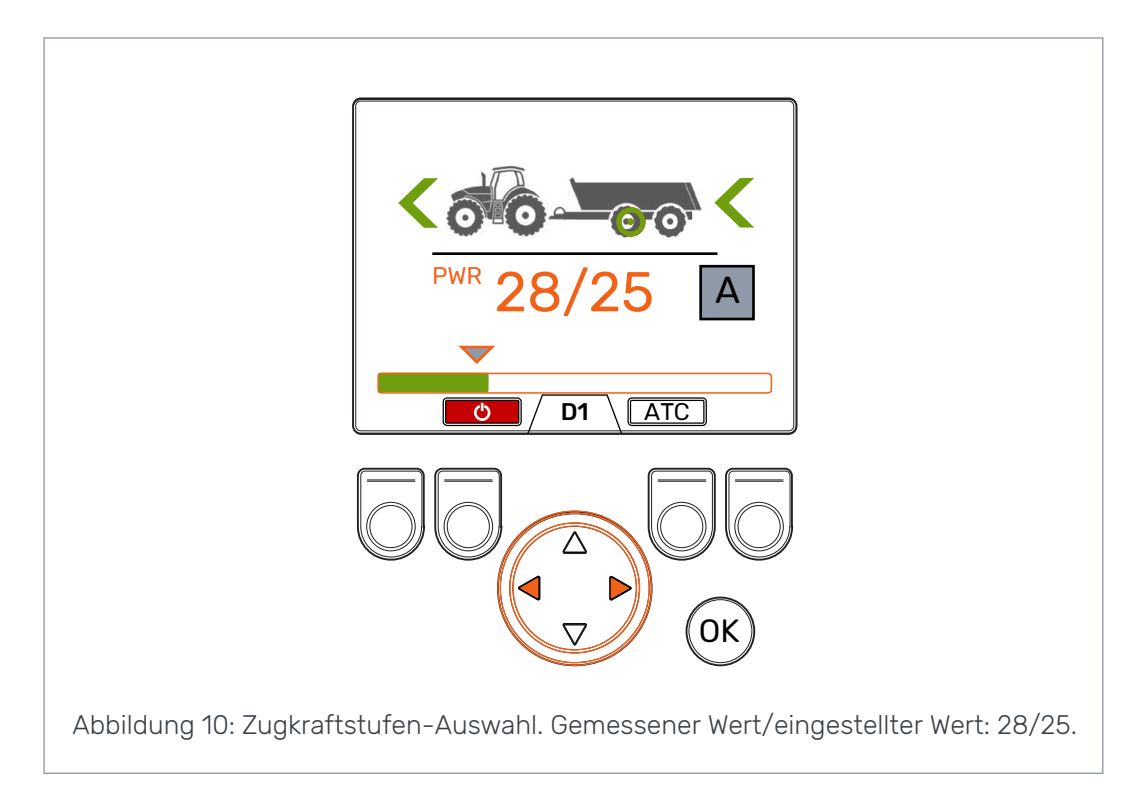

#### <span id="page-22-0"></span>**Antriebs- und Freilauffunktionen im automatischen Antriebssteuerungsmodus 6.3**

A

#### Die Antriebsmodusanzeige und der Richtungspfeil zeigen den aktuellen Status des automatischen Antriebssteuerungsmodus.

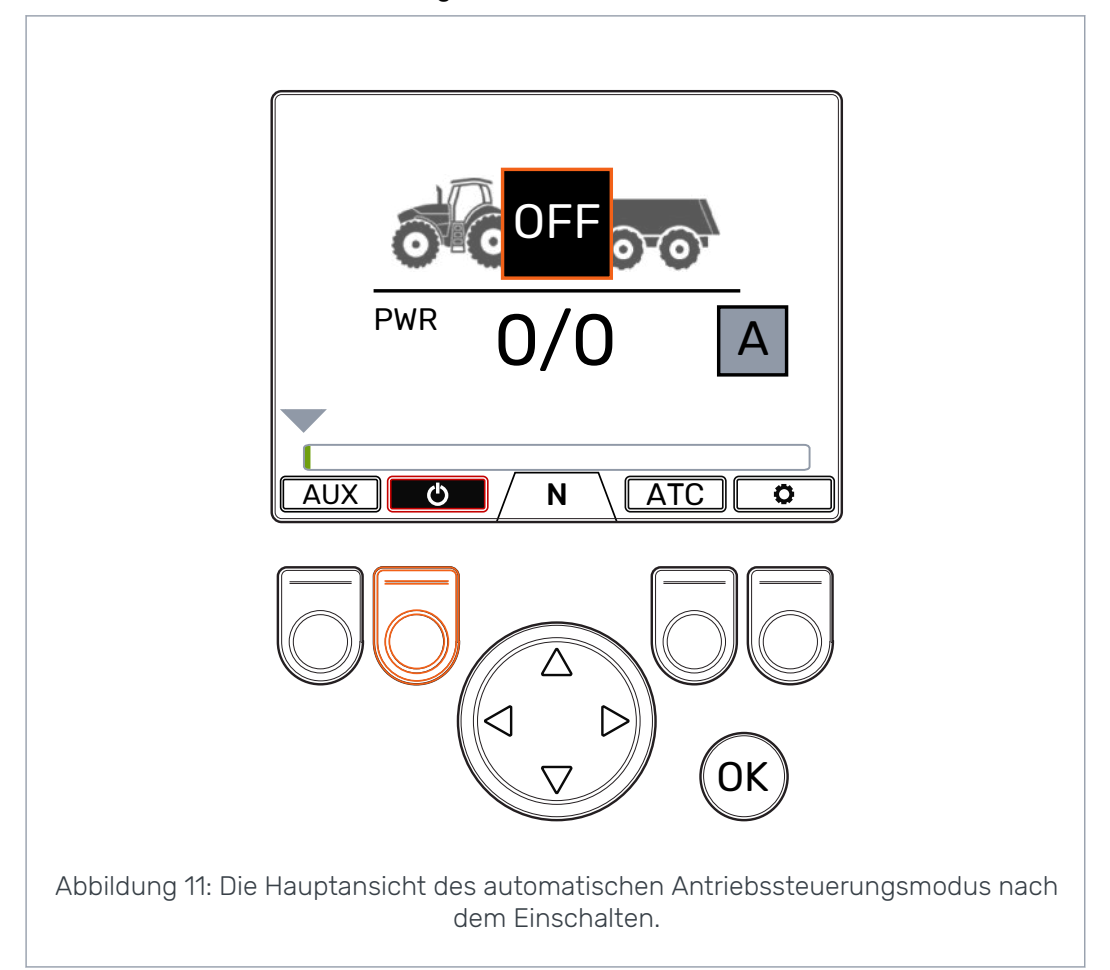

Drücken Sie die Taste *F2*, um zwischen den automatischen Antriebsfunktionen zu wechseln: **AN** und **AUS**. Wenn die Hintergrundfarbe des Einschaltsymbols rot ist, sind die Antriebsfunktionen aktiviert. Wenn die Hintergrundfarbe des Einschaltsymbols schwarz ist und die Antriebsmodusanzeige **AUS** anzeigt, sind die Antriebsfunktionen deaktiviert.

Im Status **AUS** sind die Motoren ständig im Freilaufmodus. Deswegen haben Fahrzeuggeschwindigkeits- oder Richtungsänderungen keine Auswirkung auf den Modus.

Das System wechselt **sofort** zum Antriebsmodus in Fahrtrichtung, wenn Sie die automatischen Antriebsmodifunktionen auf **AN** schalten und das Fahrzeug bewegt sich mit der Betriebsgeschwindigkeit.

Der automatische Antriebssteuerungsmodus kann den Antrieb aktivieren, wenn er erkennt, dass der Traktor sich bewegt.

Die automatische Antriebsaktivierung ist während des Bewegungserkennungsprogramms verfügbar.

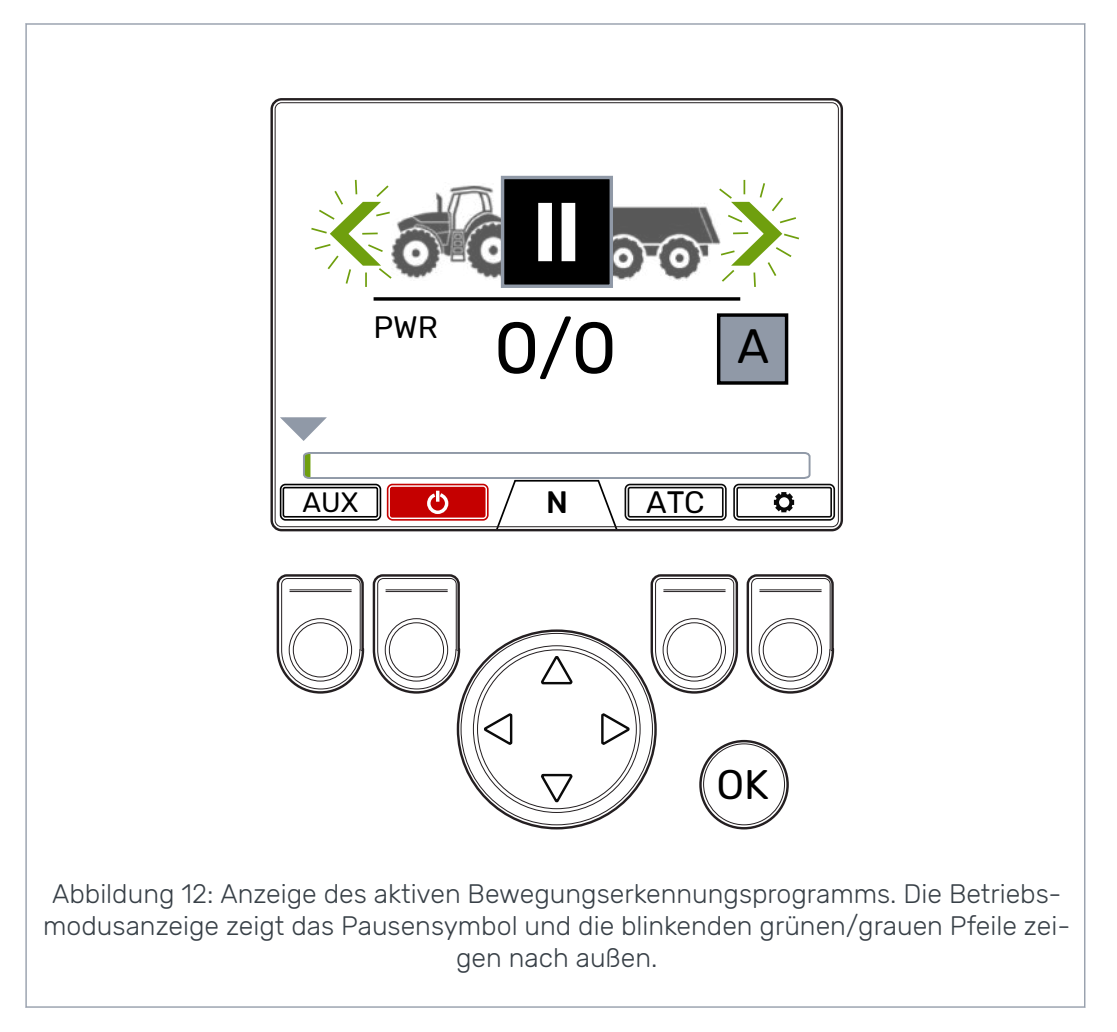

Wenn der Traktor sich während des Bewegungserkennungsprogramms nicht bewegt, geht das System in den Timeout-Status über. Im Timeout-Status ist die automatische Aktivierung des Antriebs nicht in Betrieb. Das Bewegungserkennungsprogramm wird durch Drücken des Bremspedals erneut aktiviert. Wenn der Traktor sich während dieses Programms bewegt, wird der Antrieb in die Fahrtrichtung aktiviert. Die Zugkraft ist immer beim Mindestniveau, wenn das Bremspedal gedrückt wird oder die Traktorräder sich nicht bewegen.

Das Bewegungserkennungsprogramm ist fünf Sekunden lang und wird erneut aktiviert, wenn:

- Sie das Bremspedal lösen
- Das Fahrzeug im Fahrmodus stoppt
- Die Antriebsfunktionen können eingeschaltet werden (durch Drücken der Taste *F2* im **AUS** -Status)
- Der Antriebssteuerungsmodus wird vom manuellen zum automatischen gewechselt.

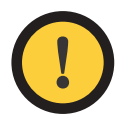

# **Achtung:**

Wechseln Sie den automatischen Antriebssteuerungsmodus zum Status **AUS** oder den Steuerungsmodus zu Manuell, wenn Sie das Fahrzeug im Leerlauf betreiben.

# Betriebsfunktionen

<span id="page-24-0"></span>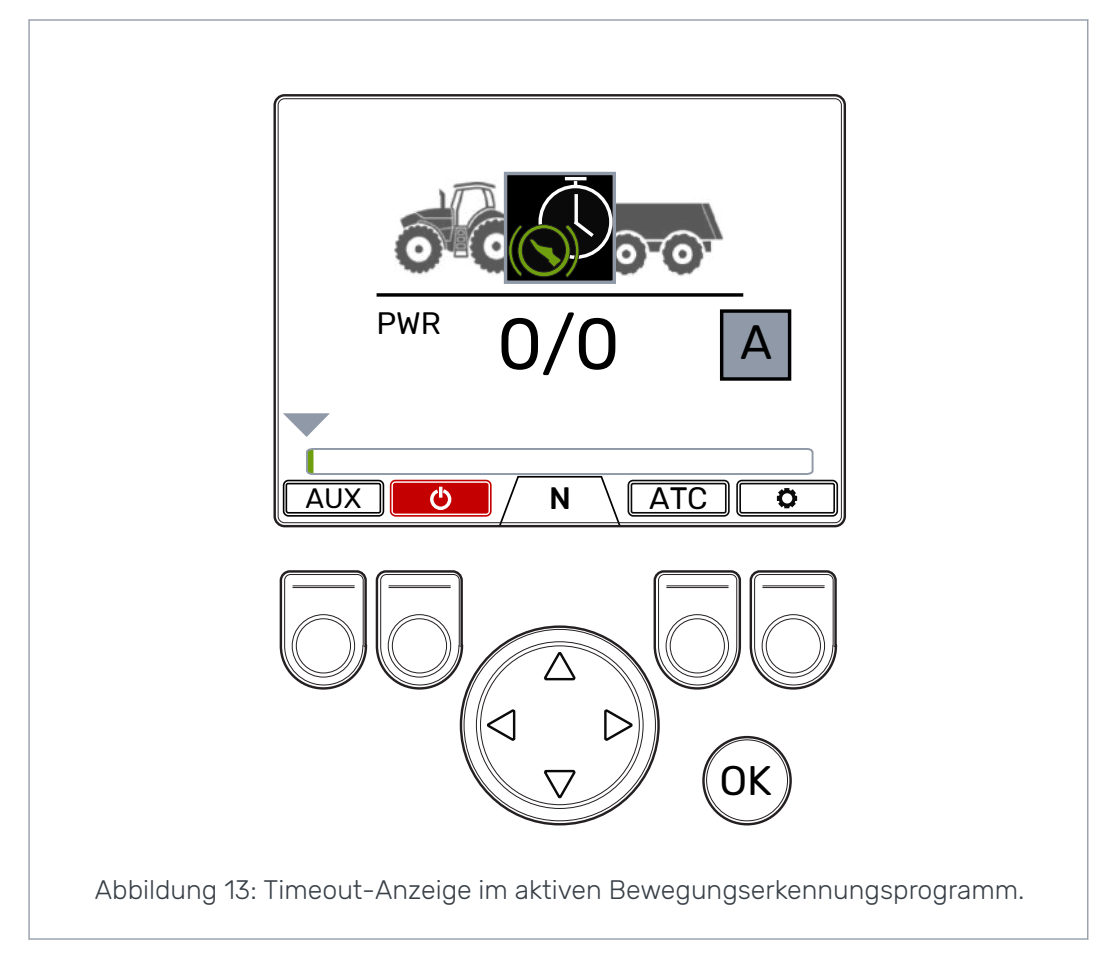

Das Steuersystem wechselt zwischen den Geschwindigkeitsbereichen D1 und D2 auf Basis der Fahrzeuggeschwindigkeit. Wenn die Fahrzeuggeschwindigkeit über die maximale Geschwindigkeitsbegrenzung steigt, wechselt das System zum Freilaufmodus. Wenn die Geschwindigkeit über der maximalen Aktivierungsgeschwindigkeit liegt, erscheint das Symbol Speedometer. Der Antrieb wird erneut aktiviert, wenn die Geschwindikgeit wieder im Betriebsgeschwindigkeitsbereich ist. Siehe Kapitel *[Benutzerparameter](#page-33-0)* auf Seite 34 für die Bedingungen des automatischen Freilaufmodus und die Einstellung der dazugehörigen Parameter.

**6.4**

# **Antriebs- und Freilauffunktionen im manuellen Antriebssteuerungsmodus**

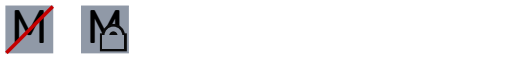

Die Ganganzeige unten auf dem Bildschirm zeigt den aktuellen Modus des Antriebssystems.

Verwenden Sie die Pfeiltaste *auf/ab* sowie die Taste *F2* , um zwischen Freilauf (N) und den Antriebsmodi (D1, D2 und R) zu wechseln.

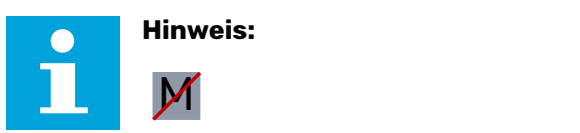

Wenn der ISOBUS-Anschluss nicht in Betrieb ist, aktivieren Sie den Antrieb nicht, wenn die Antriebsgeschwindigkeit über dem Betriebsgeschwindigkeitsbereich liegt. Wenn der ISOBUS-Anschluss in Betrieb ist, verhindert dies das System automatisch.

Wenn Sie vorwärts fahren, können Sie direkt vom Freilauf zum Geschwindigkeitsbereich D2 wechseln.

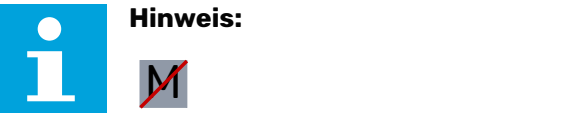

**Hinweis:**

Wenn der ISOBUS-Anschluss nicht in Betrieb ist, aktivieren Sie den Antrieb in die umgekehrte Richtung nicht, falls der Traktor sich schnell bewegt. Wenn der ISOBUS-Anschluss in Betrieb ist, verhindert dies das System automatisch.

Wenn der Traktor sich sehr langsam bewegt, kann der Antrieb in die umgekehrte Richtung aktiviert werden.

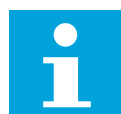

#### **Hinweis:**

Verwenden Sie die Antriebsmodi nicht im Straßenverkehr.

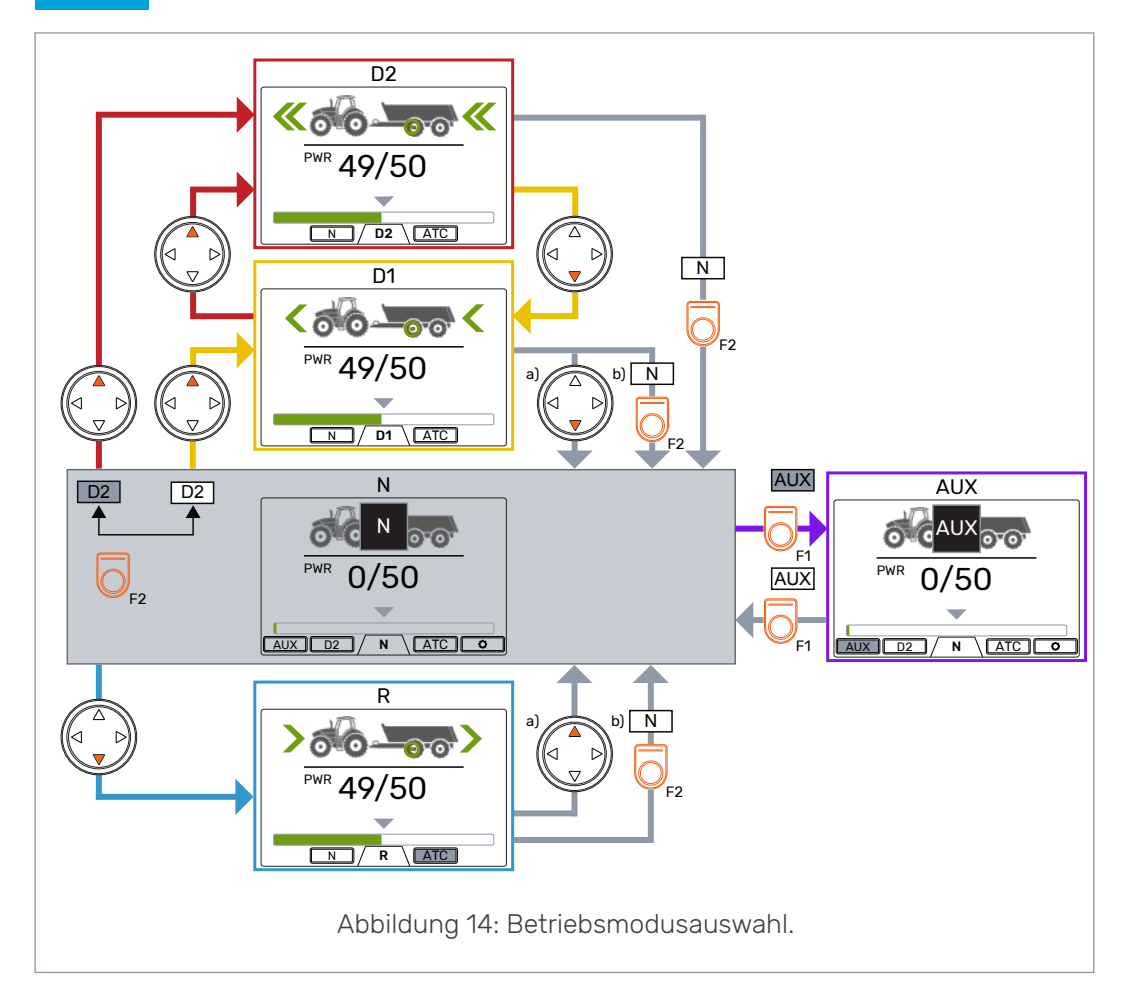

#### <span id="page-26-0"></span>**Automatischer Freilauf (N)**

Wenn das Druckniveau wegen der erhöhten Antriebsgeschwindigkeit nicht ausreicht, wechselt das Steuersystem automatisch zum Freilauf.

Die Parametertabelle (siehe Kapitel *[Benutzerparameter](#page-33-0)* auf Seite 34) enthält die Parameter, die eine Auswirkung auf die automatische Freilauffunktion haben.

Die Statusleiste oben in der Hauptansicht zeigt die Warnung *Pressure\_low* wenn das System automatisch zum Freilauf wechselt.

Drücken Sie die Taste *OK* , um die Warnmeldung zu entfernen. Die Warnmeldung erlischt auch, wenn der Antrieb wieder aktiviert wird.

#### **Bremsen im Antriebsmodus 6.5**

#### **System ohne HDC-Funktion**

Wenn der Traktor bremst, wird die Zugkraft auf das niedrigste Niveau reduziert. Das Bremssymbol erscheint und die Farbe des Anhängerrads ändert sich in Rot. Die Richtungspfeile blinken, um das reduzierte Leistungsniveau zu zeigen.

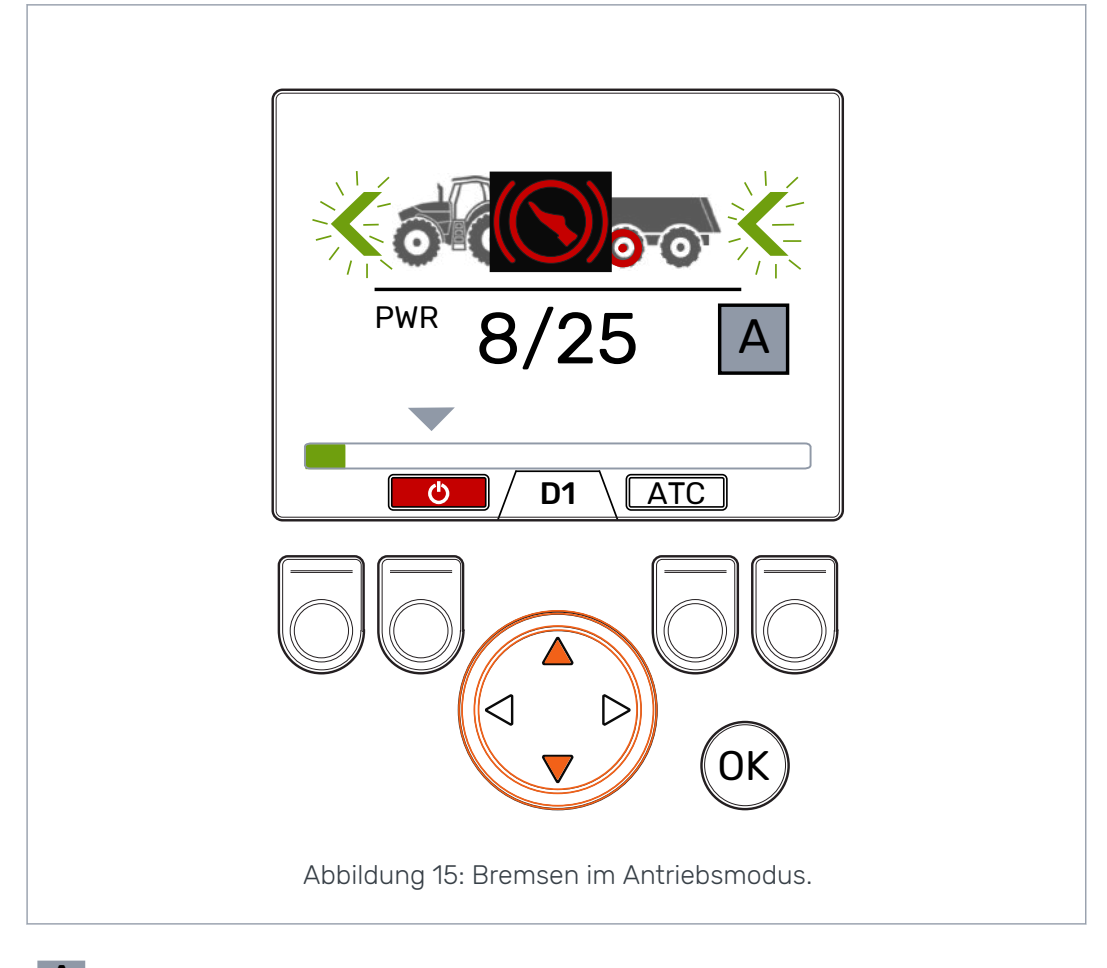

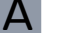

A *Betrieb im automatischen Antriebssteuerungsmodus*

Nach dem Bremsvorgang kehrt die Zugkraft zum eingestellten Niveau zurück, außer wenn der Traktor vollständig stehen geblieben ist. Bei vollständigem Anhalten drosselt das System die Zugkraft auf das Mindestniveau und beginnt mit dem Bewegungserkennungsprogramm.

M M *Betrieb im automatischen Antriebssteuerungsmodus*

Nach dem Bremsen bleibt das Zugkraftniveau auf dem Minimalniveau. Damit die Zugkraft auf das ausgewählte Niveau zurückgeht:

- Wenn der Traktor sich vorwärts bewegt, drücken Sie die Pfeiltaste auf
- Wenn der Traktor sich rückwärts bewegt, drücken Sie die Pfeiltaste ab

#### **System mit HDC (Hill Descent Control)-Funktion**

Wenn der Antriebsmodus vor- oder rückwärts ist, wird beim Bremsen des Traktors die HDC-Funktion aktiviert. Der Text HDC erscheint und die Farbe der Leistungsleiste ändert sich in Rot.

Wenn die HDC-Funktion in Betrieb ist, zeigen die Werte auf dem Display die Intensität der HDC-Funktion anstelle der Zugkraft. Während des Bremsvorgangs können Sie das Niveau mit den linken und rechten Pfeiltasten einstellen. Es gibt vier Voreinstellungen für die Intensität und Sie können ihre Niveaus im Parametermenü auswählen.

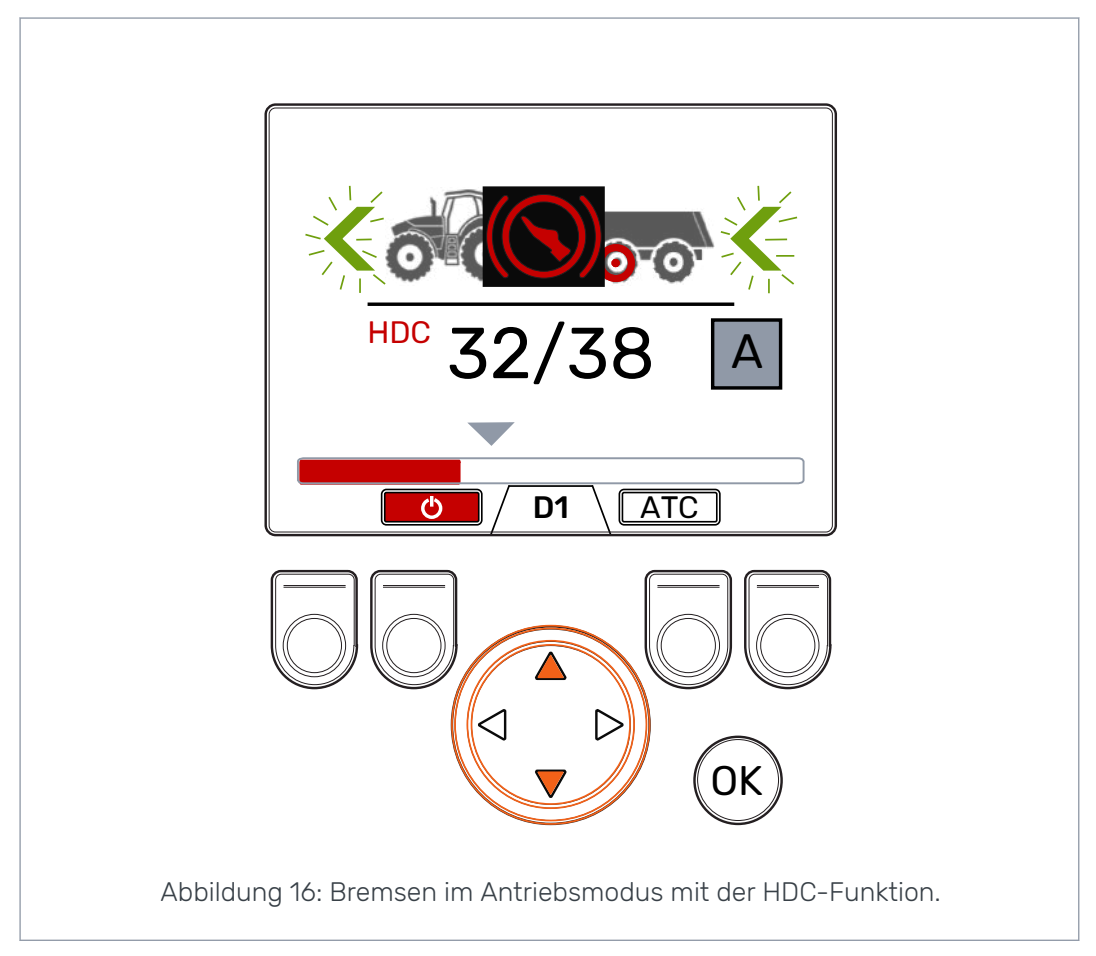

HDC können Sie mit allen Fahrgeschwindigkeiten verwenden. Wenn der Fluss zu den Motoren nicht ausreichend für die Fahrgeschwindigkeit ist, verliert das Fahrzeug die Bremsleistung. Wenn während der Verwendung der HDC-Funktion die Geschwindigkeit zu hoch ist, zeigt das System die Warnmeldung *Übergeschwindigkeit*.

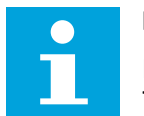

### **Hinweis:**

Fortlaufende Verwendung der HDC-Funktion kann zur Steigung der Temperatur der Hydraulikflüssigkeit führen.

Die Überwachung der Flüssigkeitstemperatur während der Verwendung ist wichtig.

<span id="page-28-0"></span>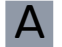

A *Betrieb im automatischen Antriebssteuerungsmodus*

Das System wechselt den Geschwindigkeitsbereich automatisch während der HDC-Verwendung. Die Verlangsamung ist stärker im Geschwindigkeitsbereich D1. Die HDC-Funktion stoppt nach dem Bremsen. Nach dem Bremsvorgang kehrt die Zugkraft zum eingestellten Niveau zurück, außer wenn der Traktor vollständig stehen geblieben ist. Bei vollständigem Anhalten drosselt das System die Zugkraft auf das Mindestniveau und beginnt mit dem Bewegungserkennungsprogramm

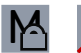

M M *Betrieb im automatischen Antriebssteuerungsmodus*

Den Geschwindigkeitsbereich können Sie auch während der HDC-Verwendung ändern. Wenn die Geschwindigkeit niedrig ist, verstärkt der Geschwindigkeitsbereich D1 den Bremsvorgang. Die HDC-Funktion stoppt nach dem Bremsen. Damit die Zugkraft auf das ausgewählte Niveau zurückgeht:

- Wenn der Traktor sich vorwärts bewegt, drücken Sie die Pfeiltaste auf
- Wenn der Traktor sich rückwärts bewegt, drücken Sie die Pfeiltaste ab

#### **Zusätzliche Traktionskontrolle (ATC, Assisting Traction Control) 6.6**

Die zusätzliche Traktionskontrolle (ATC, Assisting Traction Control) unterstützt die Bewegung des Traktors unter schwierigen Bedingungen.

Die ATC-Funktion beschränkt den Fluss zu den Rädern, deren Traktion nicht ausreicht. Hierdurch wird das Drehmoment auf den Rädern erhöht, die mehr Traktion haben.

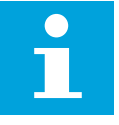

# **Hinweis:**

Die Verwendung der ATC-Funktionen für längere Zeiträume, wenn die Räder keine Traktion haben, kann zur Steigung der Temperatur der Hydraulikflüssigkeit führen.

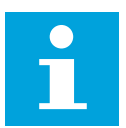

# **Hinweis:**

Die ATC können Sie nur für den Vorwärtsantrieb vom Systemdisplay aus steuern. Der Modus auf dem Display hat keine Auswirkung, wenn der Traktor sich rückwärts bewegt. Die ATC ist immer laufend an, wenn der Traktor sich rückwärts bewegt.

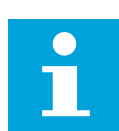

# **Hinweis:**

Die ATC gibt mehr Traktion an die Räder weiter, verhindert aber nicht vollständig das Rutschen der Räder. Daher ist es normal, dass einige Räder während der Verwendung von ATC rutschen.

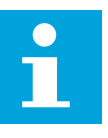

# **Hinweis:**

Wenn die Räder aber viel rutschen, sind die gemessenen Leistungsniveaus auf dem Display nicht notwendigerweise richtig.

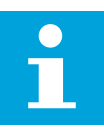

#### **Hinweis:**

Wenn der Fluss nicht ausreicht, weil beispielsweise die Traktorpumpendrehzahl niedrig ist, funktioniert die ATC nicht richtig. Zur

#### Betriebsfunktionen

Sicherstellung des richtigen Betriebs der ATC muss die Traktorpumpen (Motor)-Drehzahl ausreichend sein.

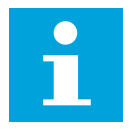

#### **Hinweis:**

Verwenden Sie die ATC, wenn sie in schwierigem Gelände oder auf weichen Böden fahren.

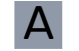

A *Betrieb im automatischen Antriebssteuerungsmodus*

Die zusätzliche Traktionskontrolle (ATC, Assisting Traction Control) wird bei ausreichend niedrigem Fluss automatisch aktiviert. Die ATC-Vunktion funktioniert ohne visuelle Anzeige auf dem Display.

Sie können auch die Taste *F3* drücken, um den laufenden Betrieb des ATC im automatischen Antriebssteuerungsmodus zu starten.

ATC Die ATC-Funktion ist im automatischen Betriebsmodus, wenn die Hintergrundfarbe des Funktionssymbols schwarz ist.

ATC Die ATC-Funktion ist im laufenden Betriebsmodus, wenn die Hintergrundfarbe des Funktionssymbols grau ist.

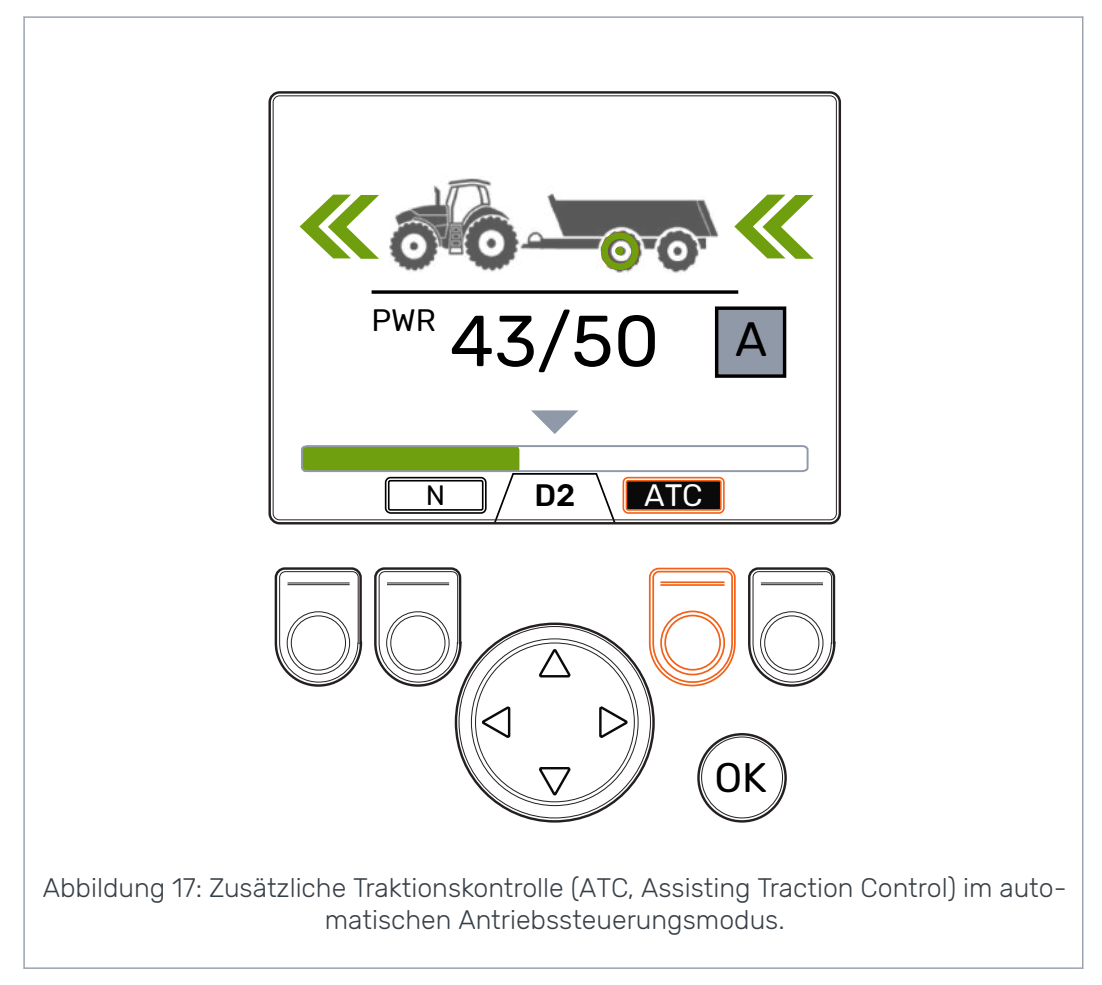

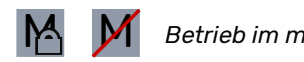

M M *Betrieb im manuellen Antriebssteuerungsmodus*

Drücken Sie die Taste *F3*, die zusätzliche Traktionskontrolle (ATC, Assisting Traction Control) zu aktivieren bzw. zu deaktivieren. Die ATC-Auswahl ist in allen Betriebsmodi verfügbar. Das Symbol *ATC* über der Taste F3 ist grau, wenn die zusätzliche Traktionskontrolle aktiviert ist.

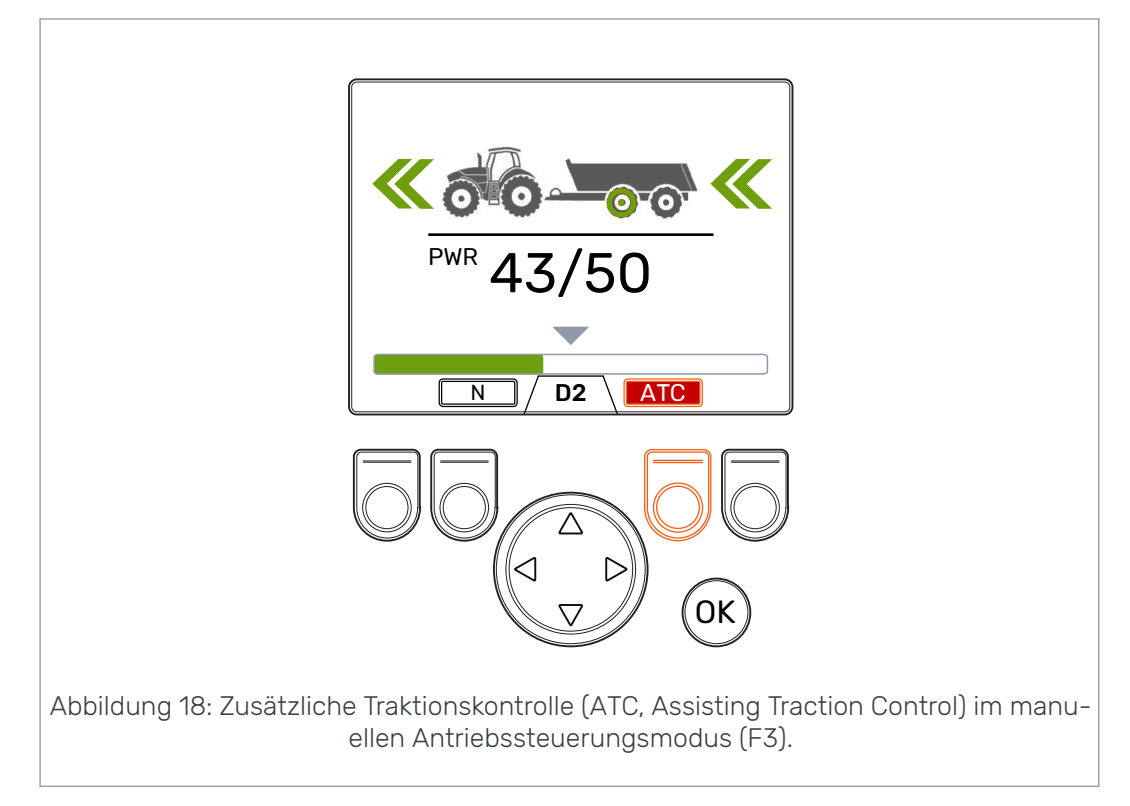

Der Wert des Parameters *ATC maximale Zeit [s]* beeinflusst den Betrieb der ATC-Funktion:

- Wert = 0: ATC ist während des Fahrens laufend an.
- Wert > 0: Die automatische Abschaltverzögerung ist in Verwendung. Bei jeder Aktivierung des Antriebsmodus vorwärts ist ATC laufend an für die eingestellte Zeit. Bei Zeitablauf für die ATC wird die Hintergrundfarbe des ATC-Symbols rot. Drücken Sie die Taste *F3* , um ATC für die eingestellte Zeit erneut einzuschalten. Wenn das System zum Freilauf wechselt, wird die Abschaltverzögerung zurückgesetzt. Wenn Sie den Antriebsmodus vorwärts wieder aktivieren, ist ATC an.

#### <span id="page-31-0"></span>**Zusatzventilsteuerung (AUX, Auxiliary Valve Control), (F1) (Option) 6.7**

Drücken Sie die Taste *F1* , um das Zusatventil an- bzw. auszuschalten.

Sie können das Zusatzventil (AUX) aktivieren, wenn das System im Freilaufmodus (N) ist. Die Antriebsmodi sind nicht verfügbar, wenn das Zusatzventil (AUX) aktiviert ist.

Die Zusatzventilfunktion ist anwendungsspezifisch. Beispielsweise kann ein Forstanhänger ein Schaltventil für den Lader haben.

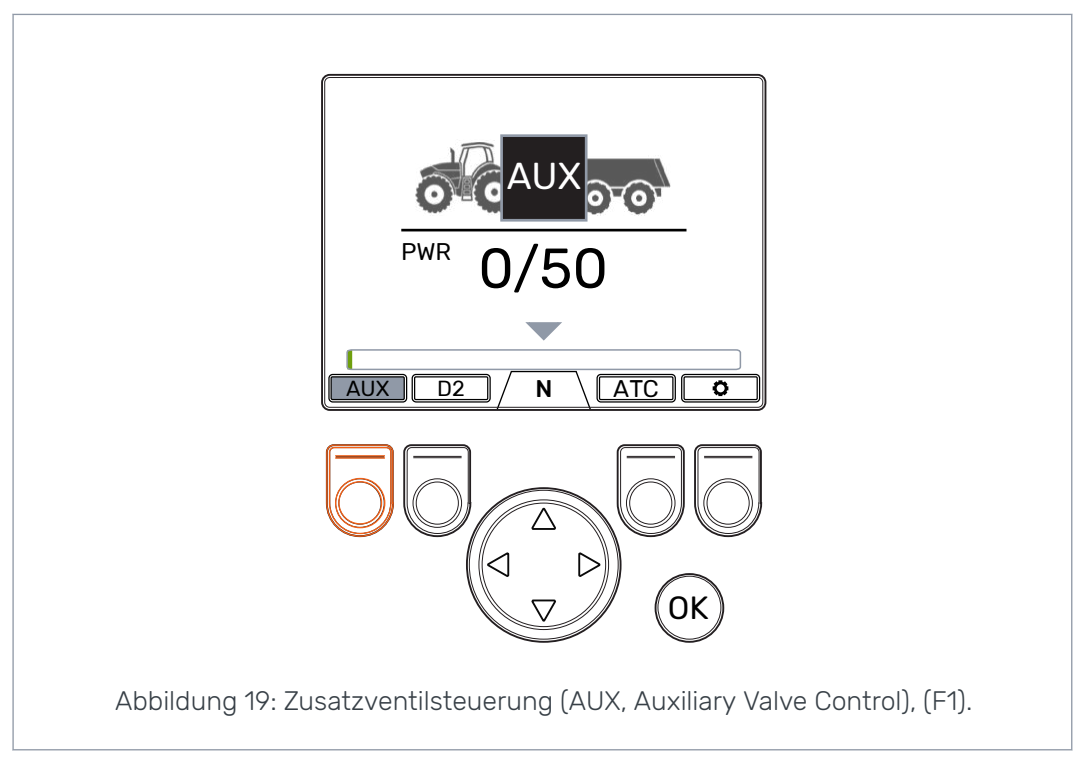

#### **Tastenfeldperre 6.8**

Sie können das Tastenfeld auf dem Display sperren, um einen versehentlichen Betrieb des Systems zu verhindern:

- Zum Sperren des Tastenfelds halten Sie die Taste *OK* für 2 Sekunden gedrückt.
- Zum Entsperren des Tastenfelds halten Sie die Taste *OK* für 2 Sekunden gedrückt.

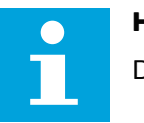

#### **Hinweis:**

Das Tastenfeld können Sie nur im Freilauf sperren.

# Betriebsfunktionen

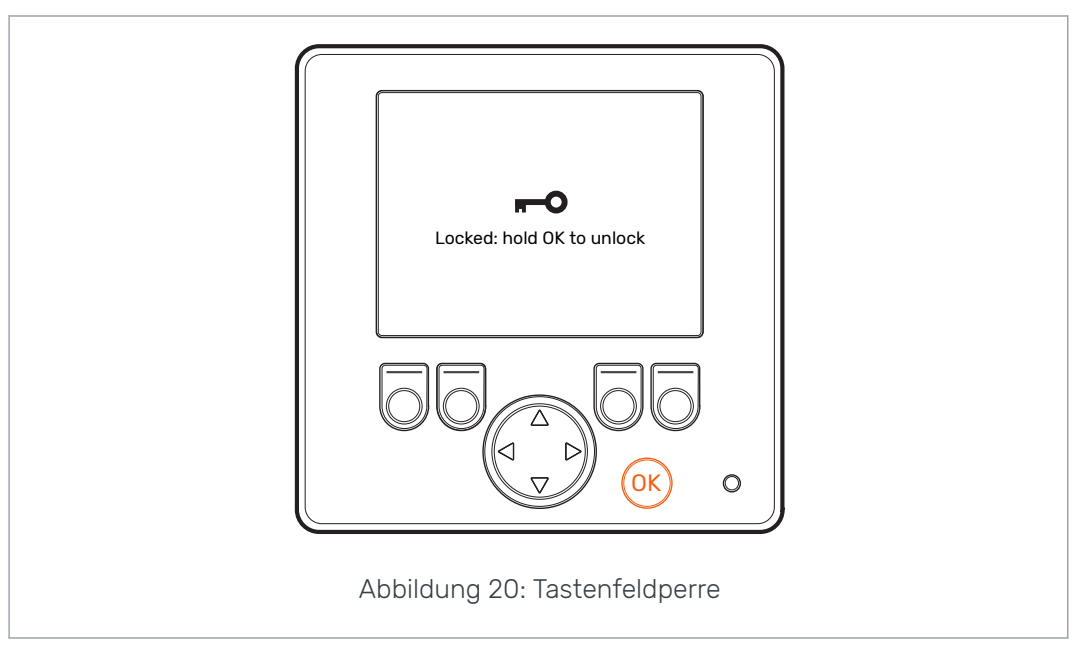

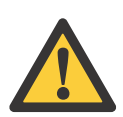

# **Gefahr:**

Achten Sie darauf, das Tastenfeld zu sperren, wenn Sie unterwegs sind.

#### <span id="page-33-0"></span>**Benutzerparameter 7.1**

Vor der Erstverwendung des Systems stellen Sie die aufgeführten Parameter ein.

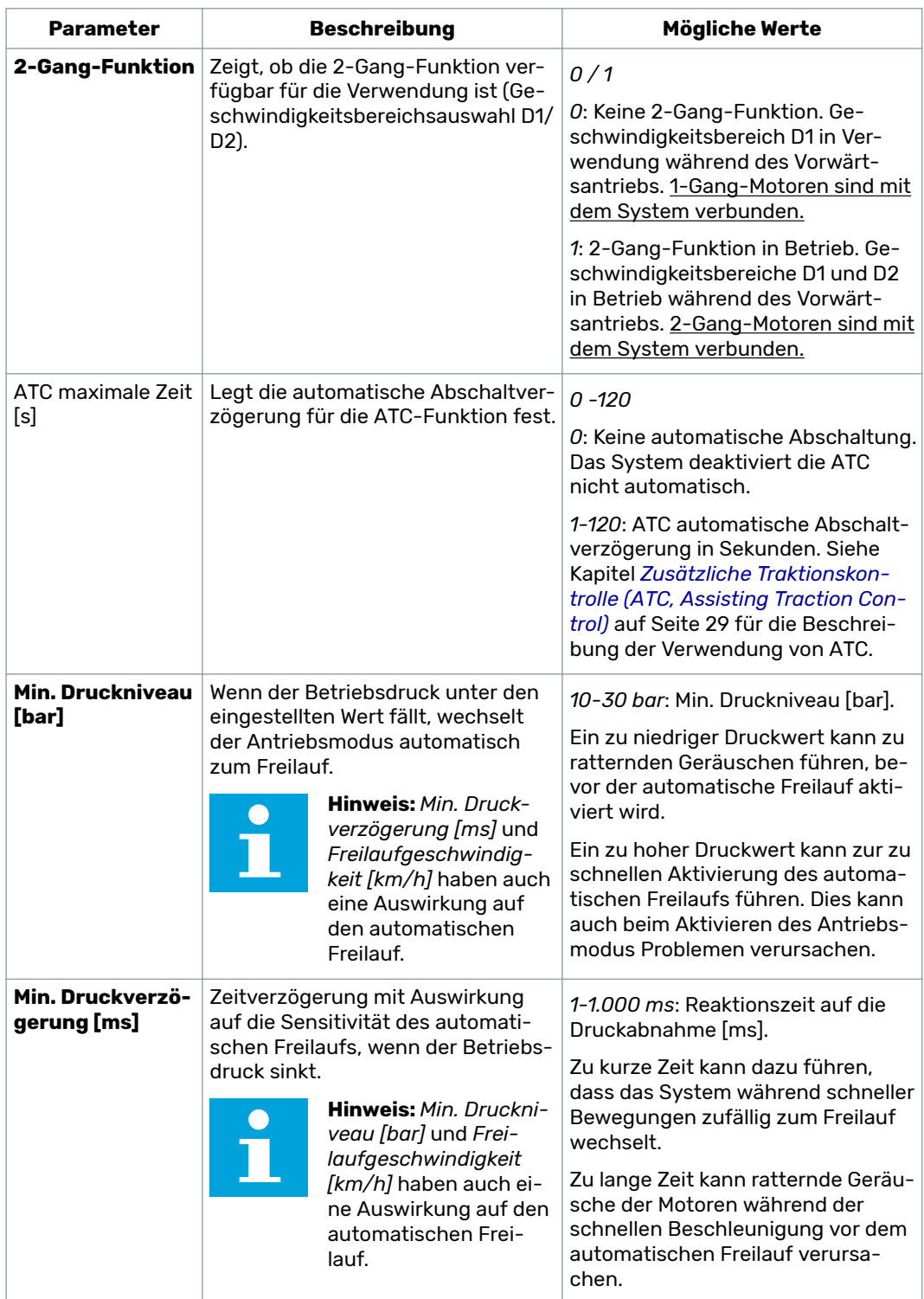

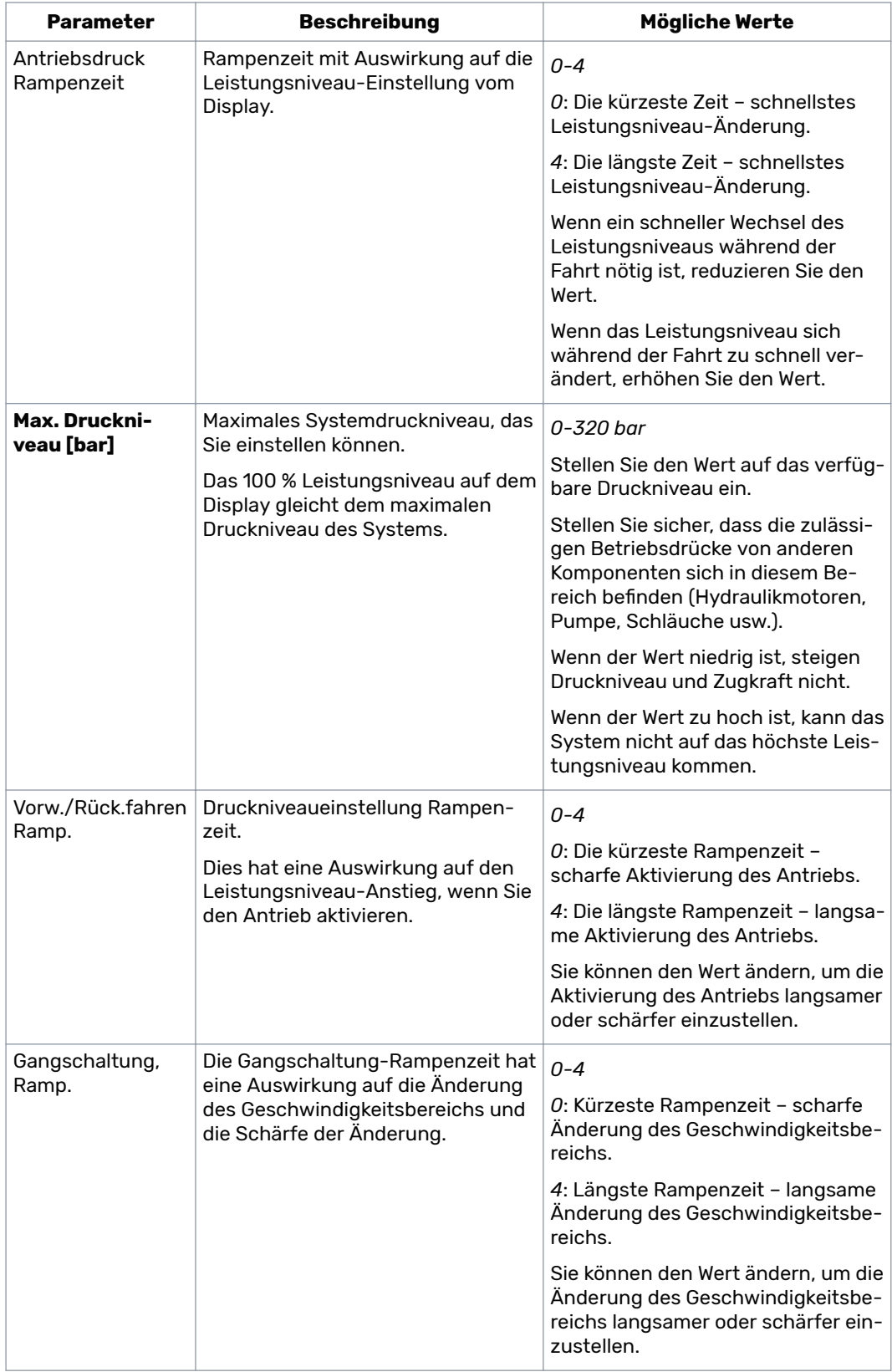

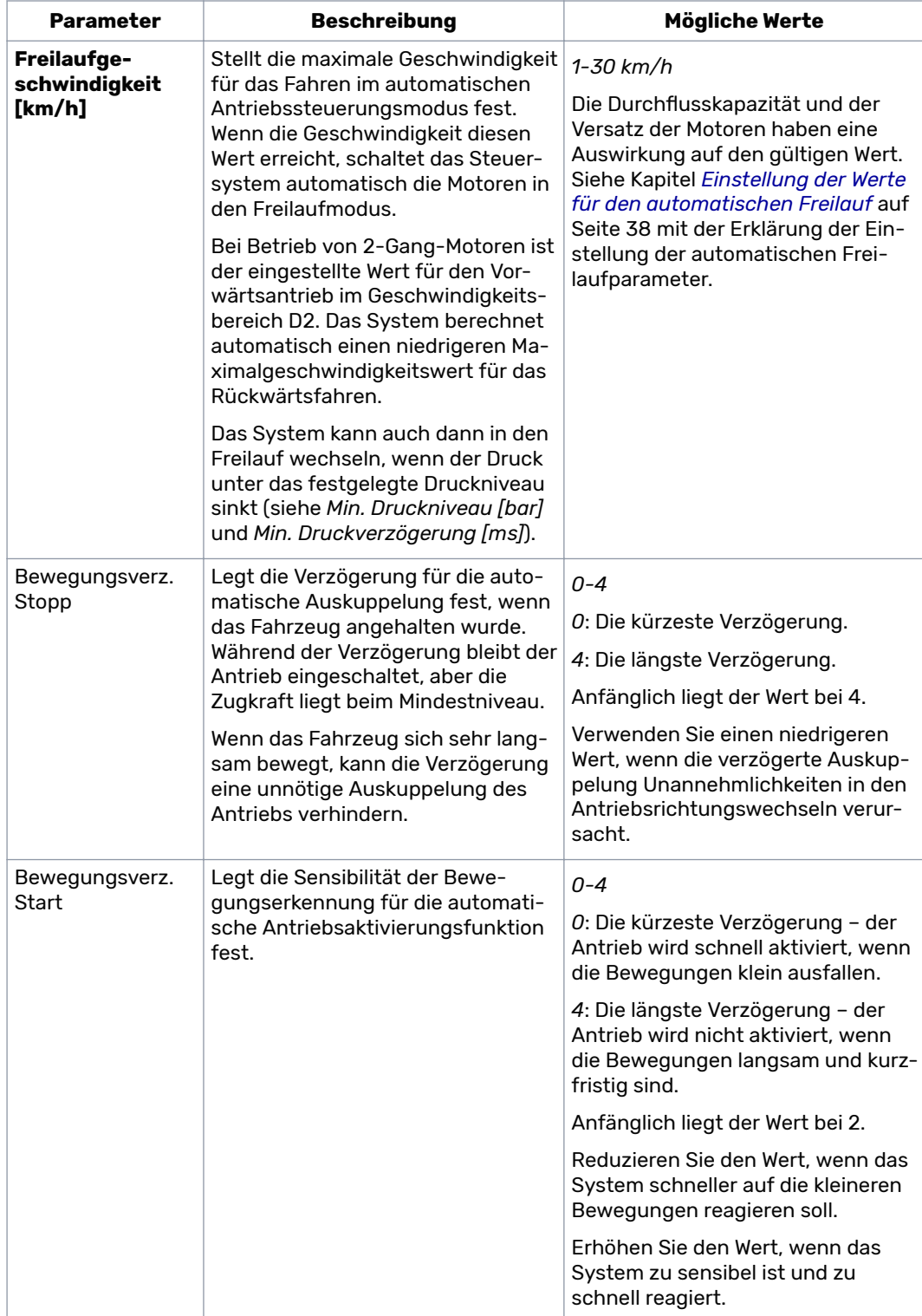

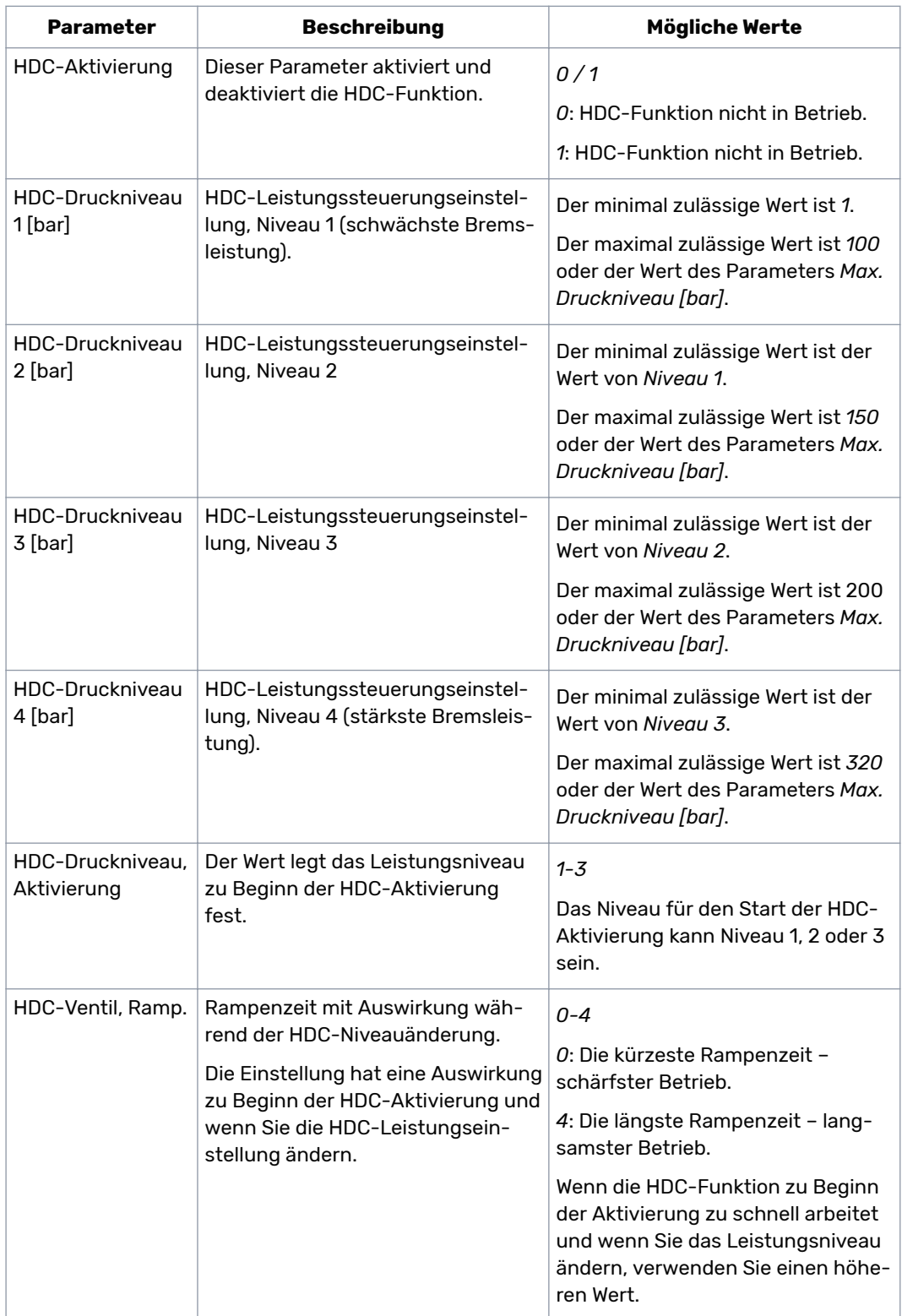

# **Parameter für die HDC (Hill Descent Control)-Funktion**

#### <span id="page-37-0"></span>**Automatische Freilaufbedingungen 7.2**

Das CTR201 Steuersystem kann die Traktorgeschwindigkeitsdaten und das gemessene Druckniveau verwenden, um automatisch in den Freilauf zu schalten.

Die Parameter für die **Geschwindigkeitsbedingung** ist die *Freilaufgeschwindigkeit [km/h]*. Im automatischen Antriebssteuerungsmodus schaltet das System in den Freilauf, wenn die Antriebsgeschwindigkeit auf den eingestellten Wert steigt. Bei Betrieb von 2-Gang-Motoren ist der eingestellte Wert für den Vorwärtsantrieb im Geschwindigkeitsbereich D2. Das System berechnet automatisch einen niedrigeren Maximalgeschwindigkeitswert für das Rückwärtsfahren.

Der Parameter *Freilaufgeschwindigkeit [km/h]* hat auch eine Auswirkung auf die Funktionen des automatischen Geschwindigkeitsbereichswechsels und der automatischen Antriebsaktivierung. Aus diesem Grund ist die richtige Einstellung der Parameter wichtig.

Im manuellen Antriebssteuerungsmodus hat der Parameter *Freilaufgeschwindigkeit [km/h]*:

- Auch eine Auswirkung auf die maximal zulässige Antriebsaktivierungsgeschwindigkeit, wenn die ISOBUS-Geschwindigkeitsdaten verfügbar sind.
- Hat keinen Effekt, wenn keine Geschwindigkeitsdaten zur Verfügung stehen.

Die Parameter für die **Niederdruckbedingung** sind das *Min. Druckniveau [bar]* und die *Min. Druckverzögerung [ms]*. Im Antriebsmodus wechselt das System zum Freilauf, wenn das Druckniveau unter dem im Parameter *Niveau* eingestellten Wert für die Zeit im Parameter *Verzögerung* bleibt.

#### **Einstellung der Werte für den automatischen Freilauf 7.3**

Stellen Sie zuerst die Parameter für die Niederdruckbedingung des Freilaufs wie folgt ein:

- 1. Wechseln Sie das Steuersystem in den manuellen Antriebssteuerungsmodus.
- 2. Stellen Sie das Leistungsniveau auf 0 %.
- 3. Halten Sie das Fahrzeug an.
- 4. Aktivieren Sie den Antrieb vorwärts.
- 5. Wenn die Warnmeldung *Pressure\_low* erscheint, reduzieren Sie den Wert des Parameters *Min. Druck [bar]*.
- 6. Aktivieren Sie den Antrieb erneut.
- 7. Untersuchen Sie die Prozentzahl der gemessenen Leistung, die auf dem Display angezeigt wird, wenn das Fahrzeug sich nicht bewegt.
- 8. Berechnen Sie den tatsächlichen Bereitschaftsdruck wie folgt:

# **Bereitschaftsdruck = Max. Druck x Gem. Leistung / 100**

Wobei

- Max. Druck der Parameter *Max. Druckniveau [bar]* im Parametermenü ist.
- Gem. Leistung ist die gemessene Leistungsniveau-Prozentzahl, die auf dem Display angezeigt wird.

Der Wert von *Min. Druckniveau [bar]* muss normalerweise 5-10 bar unter dem Bereitschaftsdruck sein.

- 9. Führen Sie den Test der Freilaufbedingungen wie folgt durch:
	- a. Aktivieren Sie den Antrieb vorwärts.

b. Erhöhen Sie die Geschwindigkeit, bis das System in den Freilaufmodus wechselt und die Warnmeldung *Pressure\_low* erscheint.

Wenn die Hydraulikmotoren rattern, **bevor** der automatische Freilauf aktiviert wird, versuchen Sie eine der folgenden Einstellungen:

- Erhöhen Sie den Wert des Parameters *Min. Druckniveau [bar]*.
- Reduzieren Sie den Wert des Parameters *Min. Druckverzögerung [ms]* .

Wenn der automatische Freilauf zu sensibel ist, versuchen Sie eine der folgenden Einstellungen:

- Erhöhen Sie den Wert des Parameters *Min. Druckverzögerung [ms]* .
- Reduzieren Sie den Wert des Parameters *Min. Druckniveau [bar]*.

Wenn Sie den automatischen Freilauf richtig in den manuellen Antriebssteuerungsmodus gesetzt haben, können Sie den automatischen Freilauf für den automatischen Antriebssteuerungsmodus festlegen.

Die Primärbedingung für den Freilauf im automatischen Antriebssteuerungsmodus ist der Parameter *Freilaufgeschwindigkeit [km/h]*. Die Niederdruckbedingung ist für den manuellen Antriebssteuerungsmodus. Wenn aber die Hydraulikpumpendrehzahl im automatischen Antriebssteuerungsmodus sinkt, muss die Niederdruckbedingung auch den Freilauf aktivieren.

- 10. Aktivieren Sie im manuellen Antriebssteuerungsmodus den Vorwärtsantrieb im Geschwindigkeitsbereich D2.
- 11. Erhöhen Sie die Geschwindigkeit langsam, während Sie die Traktorgeschwindigkeit überwachen.
- 12. Zeichnen Sie die Geschwindigkeit auf, wenn die Warnmeldung *Pressure\_low* angezeigt und der Freilauf aktiviert wird.
- 13. Stellen Sie den Parameter *Freilaufgeschwindigkeit [km/h]* auf einen Wert ein, der 2-3 Einheiten unter der Traktorgeschwindigeit vor der Niederdruckbedingung liegt.
- 14. Wechseln Sie in den automatischen Antriebssteuerungsmodus.
- 15. Fahren Sie vorwärts, während Sie die automatischen Antriebssteuerungsfunktionen verwenden.
- 16. Erhöhen Sie die Antriebsgeschwindigkeit, bis der Freilauf aktiviert wird.

Wenn die hohe Geschwindigkeit den automatischen Freilauf auslöst, zeigt die Betriebsmodusanzeige auf dem Display ein Symbol Speedometer an. Den Test können Sie mit einem erhöhten Geschwindigkeitsparameterwert wiederholen, um herauszufinden, ob die Verwendung eines höheren Geschwindigkeitswert möglich ist.

Wenn die Niederdruckbedingung den automatischen Freilauf auslöst, reduzieren Sie den Geschwindigkeitsparameterwert und wiederholen Sie den Test. Achten Sie darauf, den Geschwindigkeitsparameterwert auf einen Punkt zu reduzieren, bei dem die Geschwindigkeitsbedingung vor der Niederdruckbedingung reagiert. Verwenden Sie diesen Geschwindigkeitsparameterwert.

# <span id="page-39-0"></span>**8**

# **Fehlerbehebung**

Die Statusleiste oben in der Hauptansicht zeigt alle Alarme und Warnmeldungen. Die folgende Tabelle enthält die Alarme und Warnmeldungen sowie Verfahren zu deren Behebung.

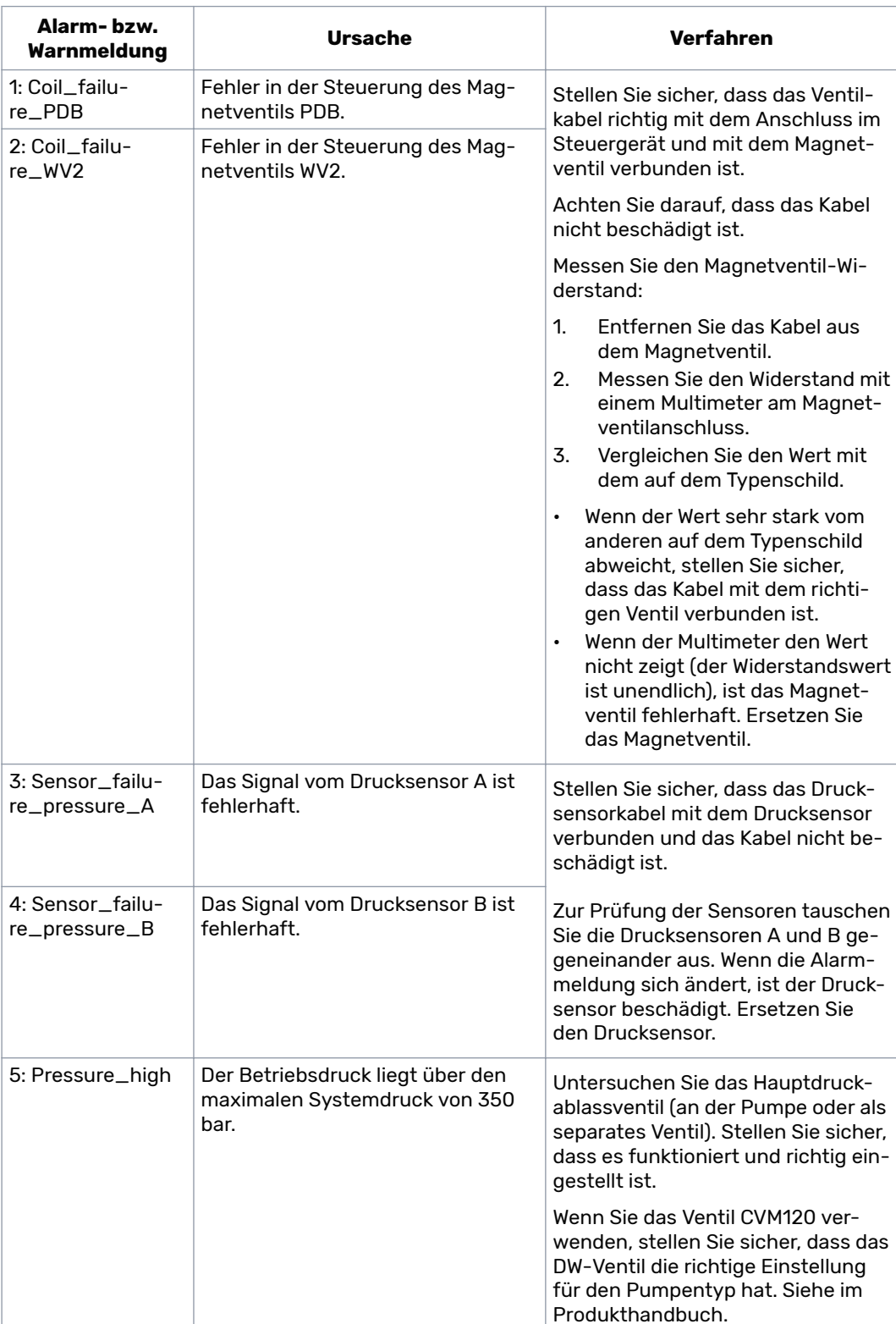

Tabelle 2: Fehlermeldungen.

# Fehlerbehebung

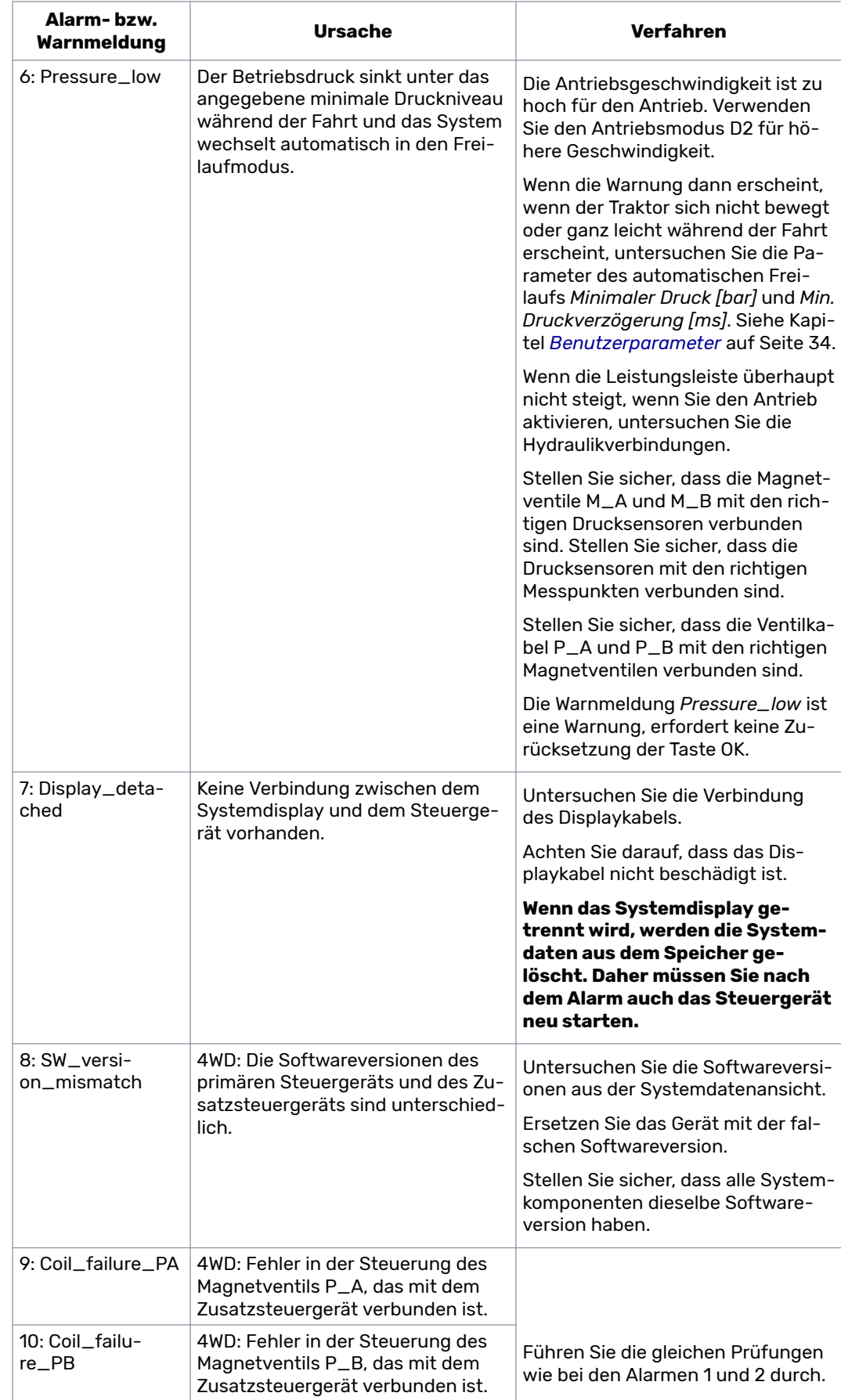

# Fehlerbehebung

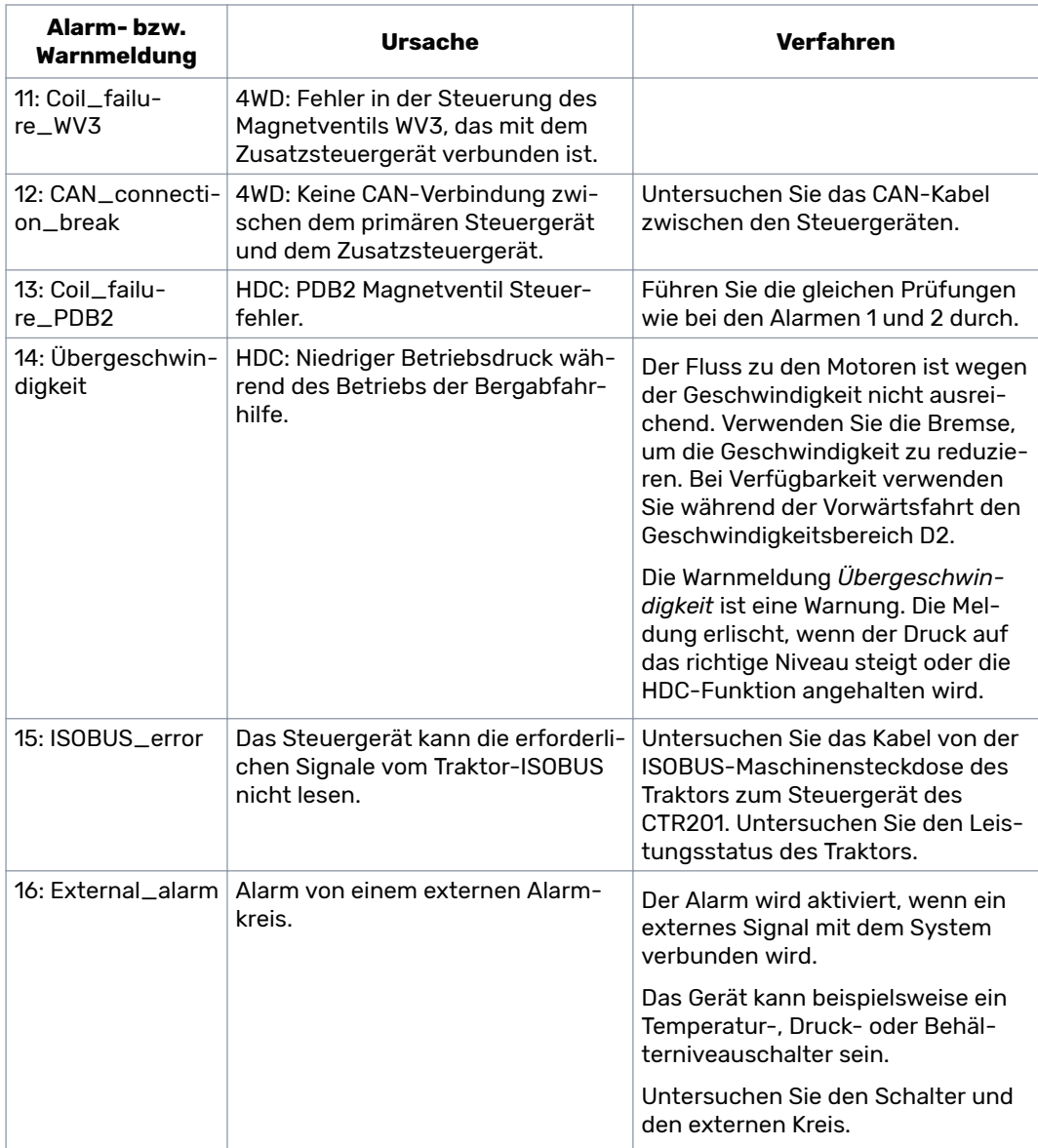

# **Weitere mögliche Fehler**

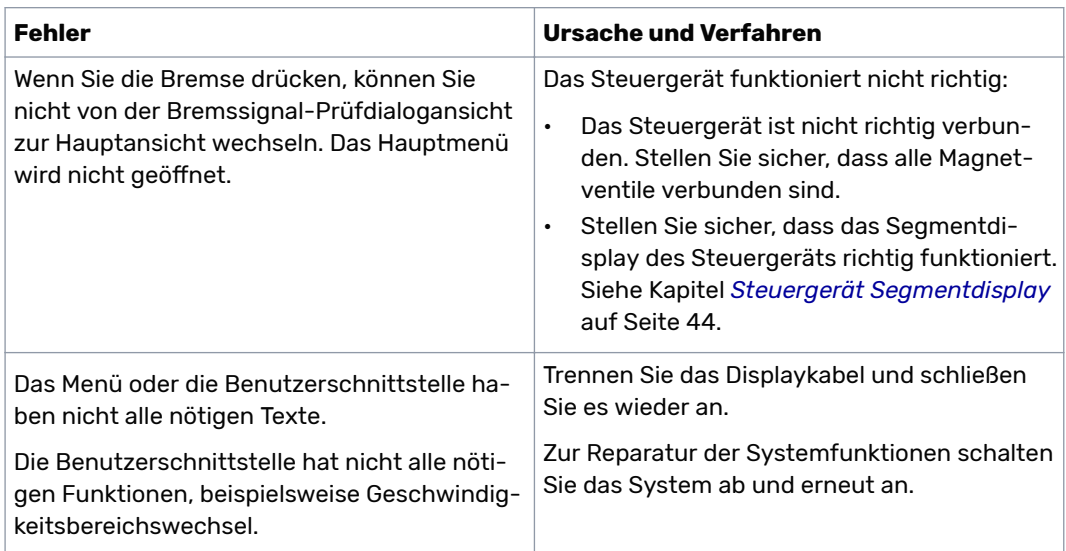

<span id="page-42-0"></span>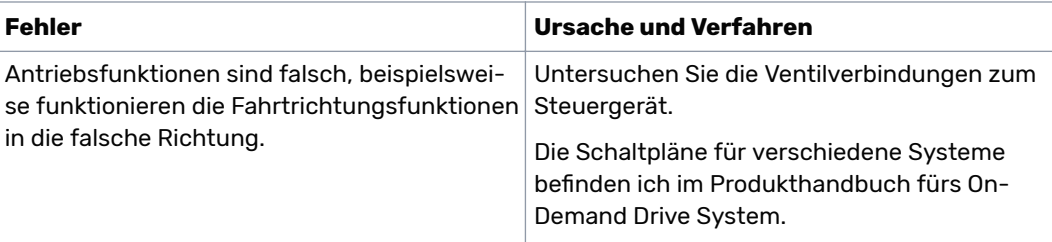

#### **Displaystatus Anzeige-LED 8.1**

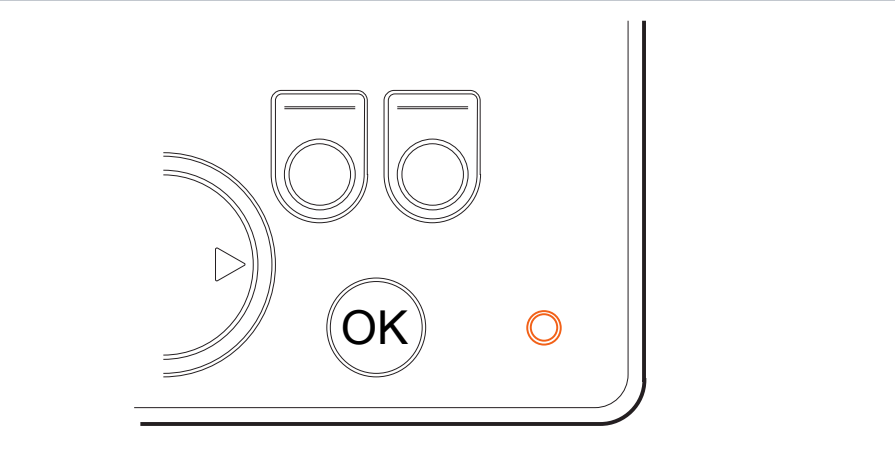

Abbildung 21: Displaystatus Anzeige-LED.

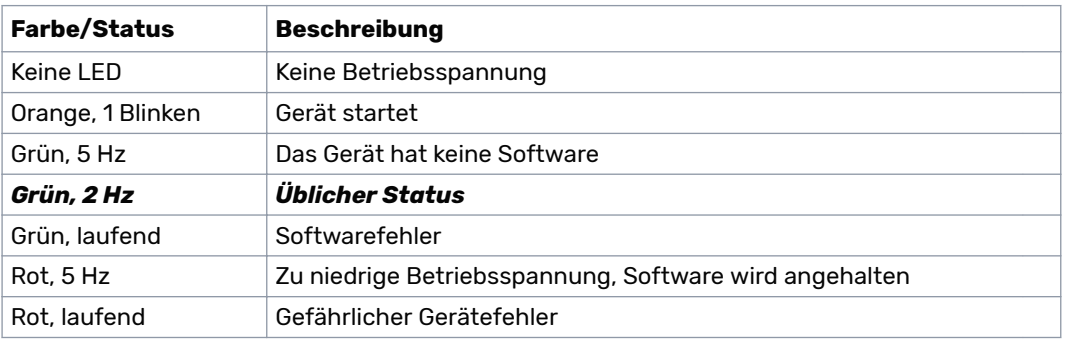

#### <span id="page-43-0"></span>**Steuergerät Segmentdisplay 8.2**

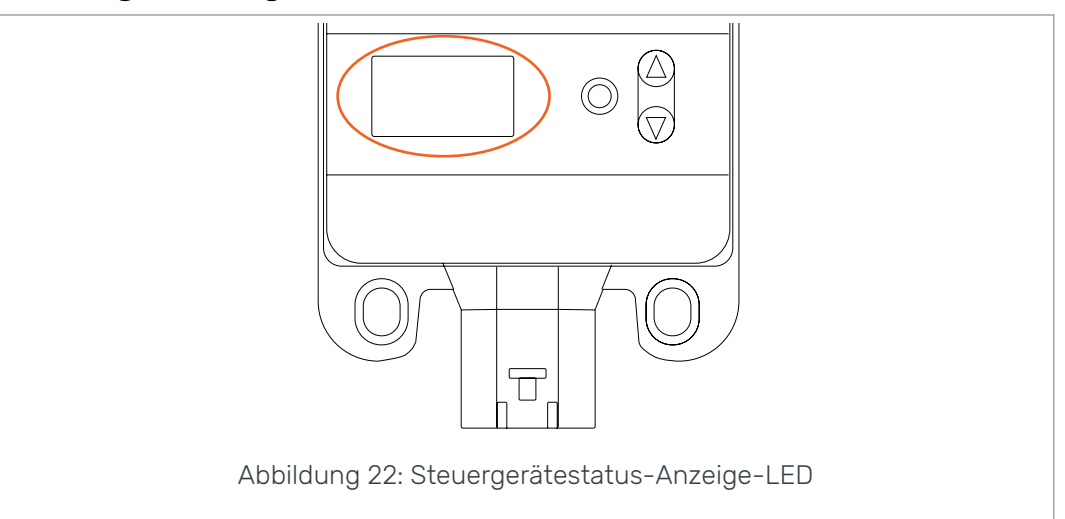

# **Status-LED**

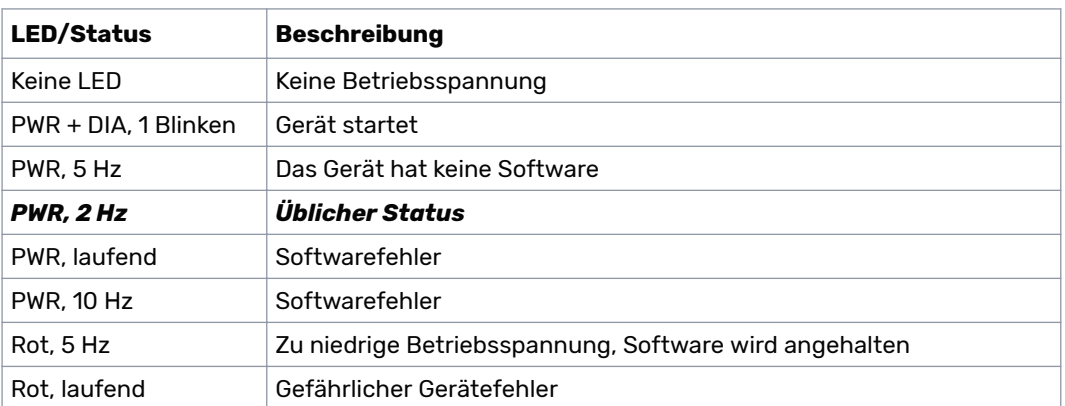

# **Segmentdisplaytext, 2WD-System**

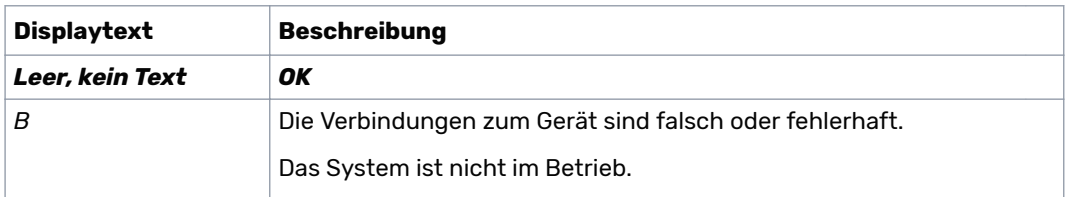

# Fehlerbehebung

# **Segmentdisplaytext, 4WD-System**

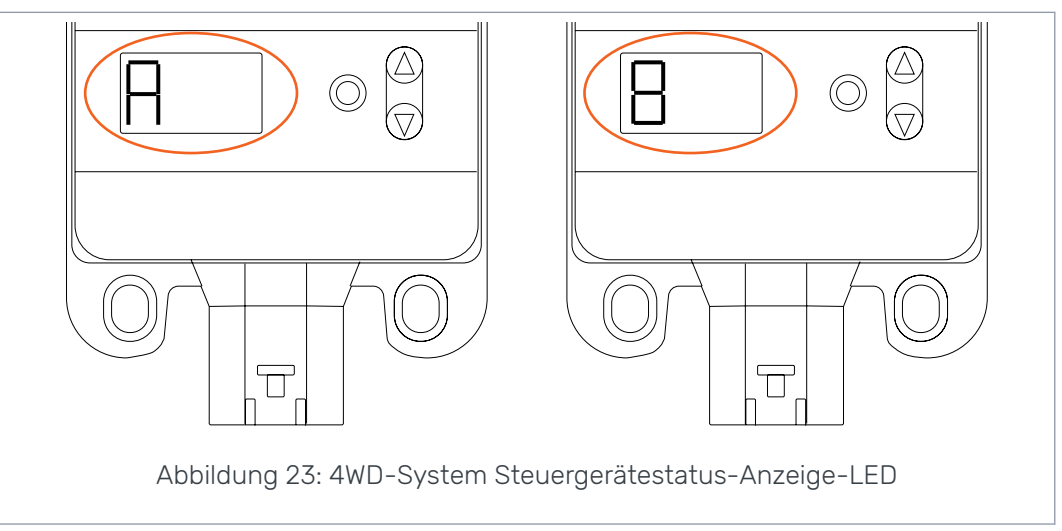

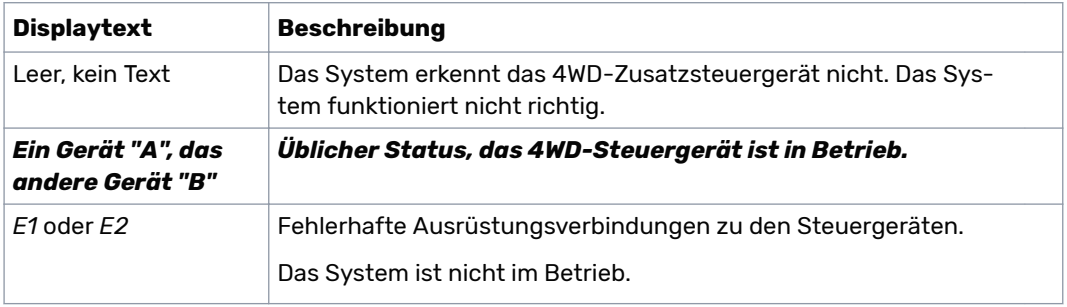

# No POWER like it.

# **Black Bruin Inc.**

+358 20 755 0755 P.O. Box 633, FI-40101 JYVÄSKYLÄ, FINNLAND

> www.blackbruin.com info@blackbruin.com

Alle in dieser Publikation enthaltenen Informationen basieren auf den neuesten zum Zeitpunkt der Veröffentlichung verfügbaren Informationen.

Black Bruin Inc. behält sich das Recht vor, ohne vorherige Ankündigung Änderungen vorzunehmen.